# Embedded SystemsProgramming and Architectures

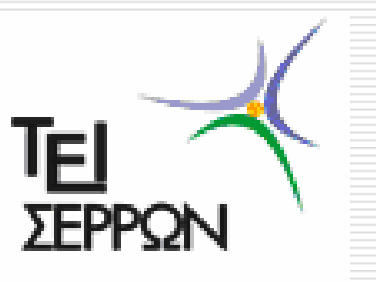

#### **Lecture No 7 : PIC 16F series Organization and programming**

**Dr John Kalomiros**Assis. ProfessorDepartment of Post Graduate studies in Communications and Informatics

### **Essentials of a computer system and organization of memory access**

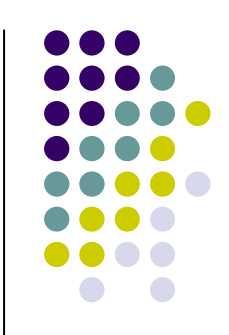

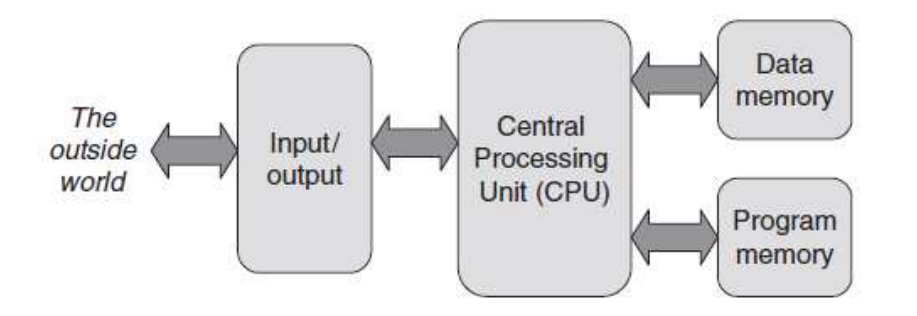

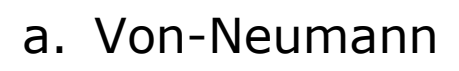

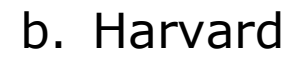

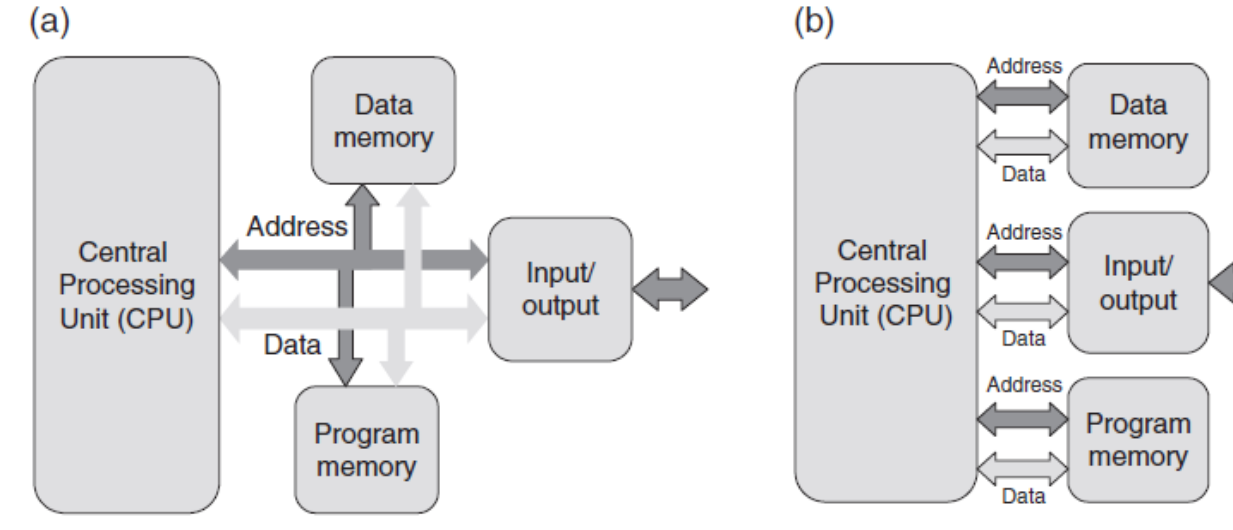

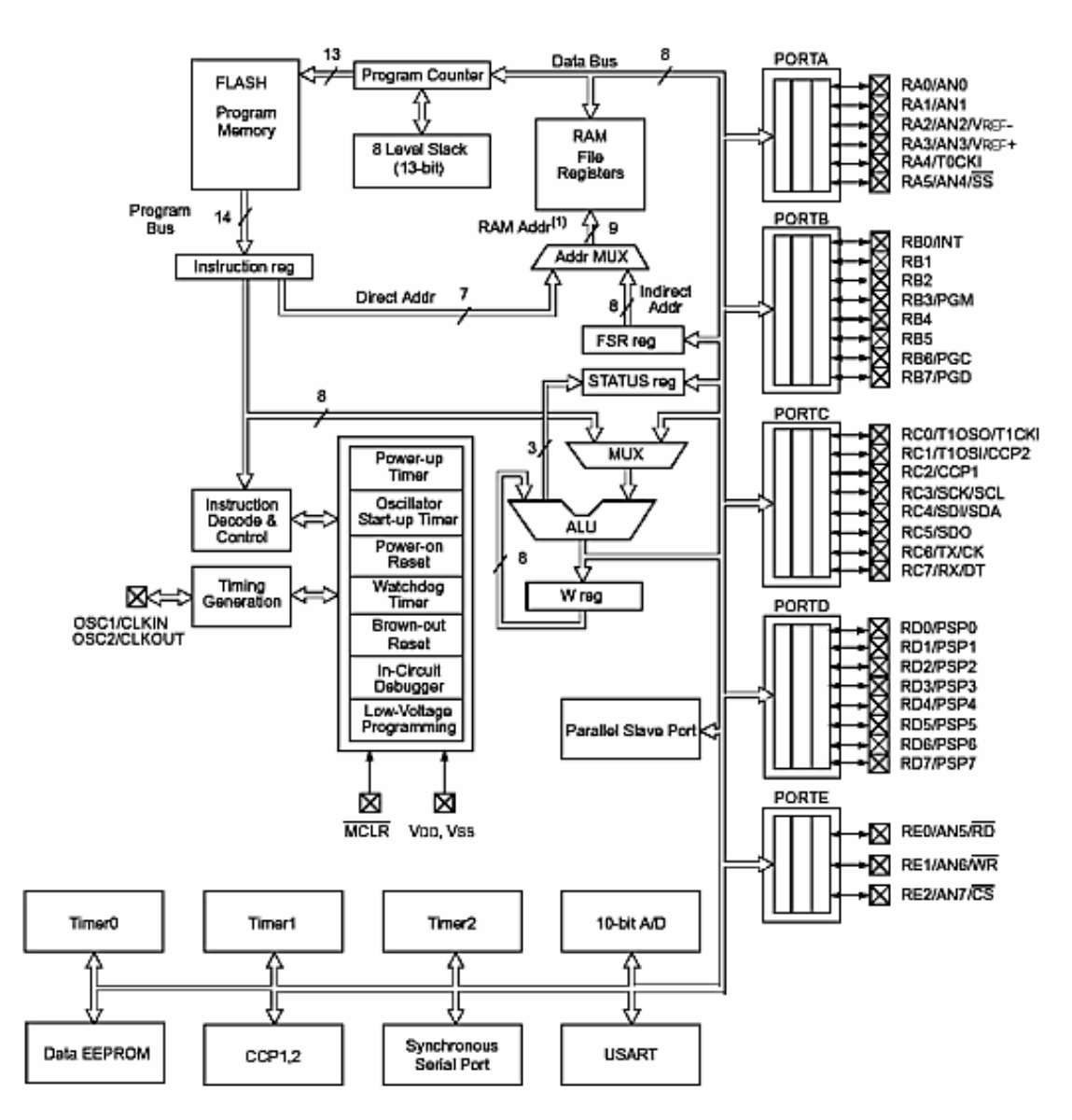

### **Medium PIC MCUs:16F series**

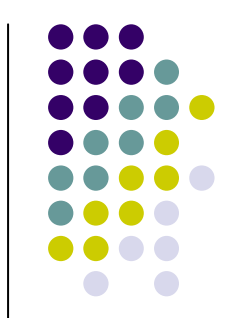

- $\sqrt{P}$ rogram memory (flash EEPROM) 2K up to 8K(13-bits Pr. Mem. addr bus) $\sqrt{}$ Instruction word: 14 bits Static RAM data memory(File Registers 8-bit)=> $\sqrt{8}$ -bit data bus
- $\sqrt{7}$  bits for direct addressing (128

bytes)+2 bits from STATUS

Peripheral circuits: I/O Ports, timers, Interrupts management and serial interfaces

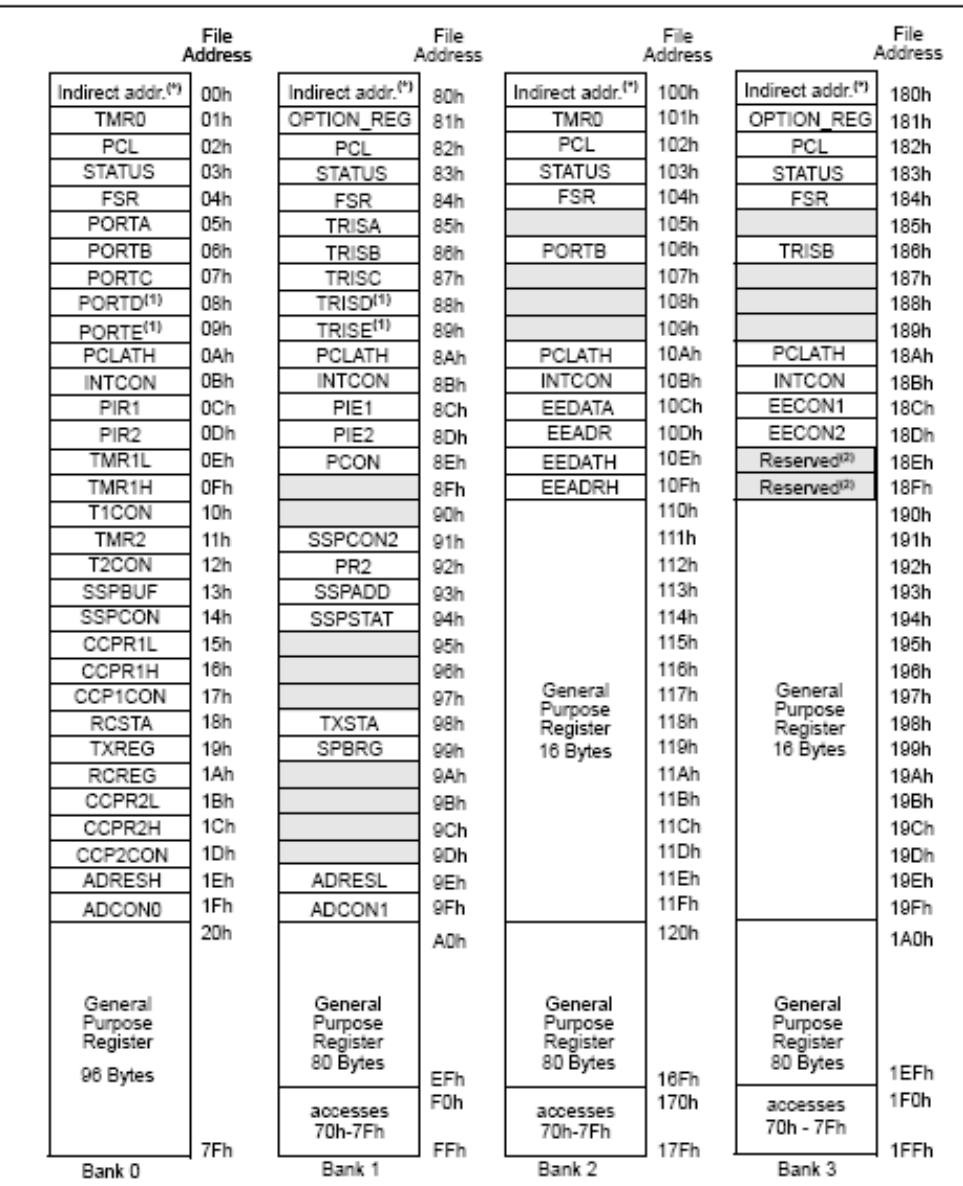

**The programming model of 16F PIC MCUs**

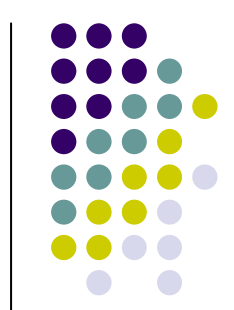

Memory matrix:

4 memory banks

each bank: 128 registers

(00h-7Fh)

Part of each bank is SFR

The rest is GPR

SFRs affect hardware functions

GPRs are given to the user

Total GPRs in 16F877: 368 bytes

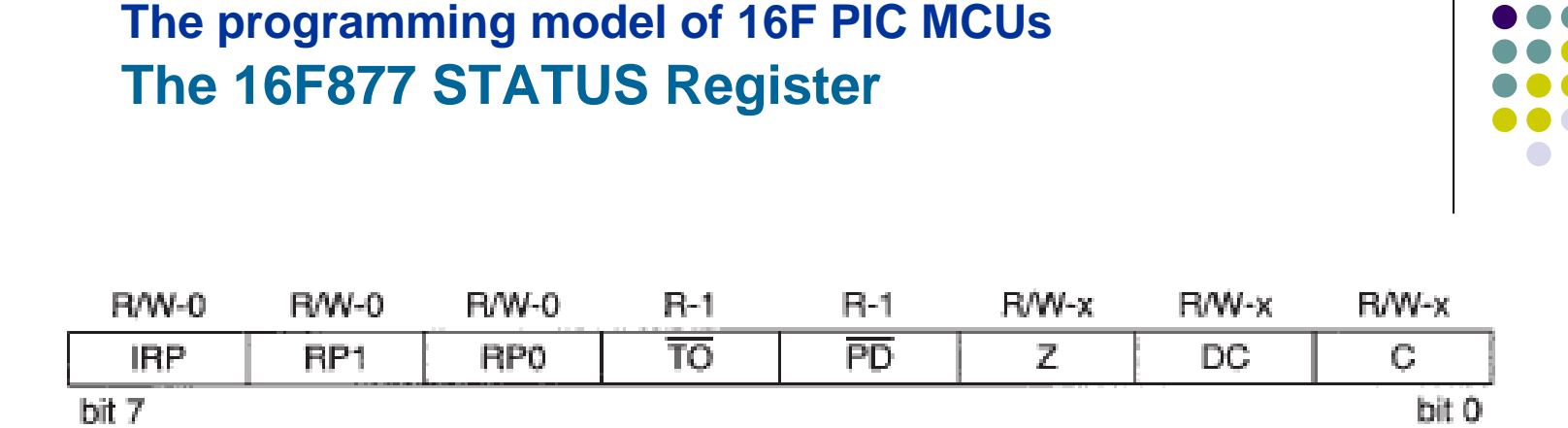

Important bits:

C: CARRY. It is set when addwf or subwf produce Carry

DC: Decimal Carry (useful in BCD arithmetic)

Z: Zero flag. It is set when arithmetic produces zero

RP0 and RP1: They form the 2 MS bits of the data memory address. They are the bank selection bits.

### **Instruction Set of the 16F series grouped by function**

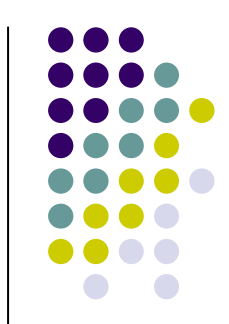

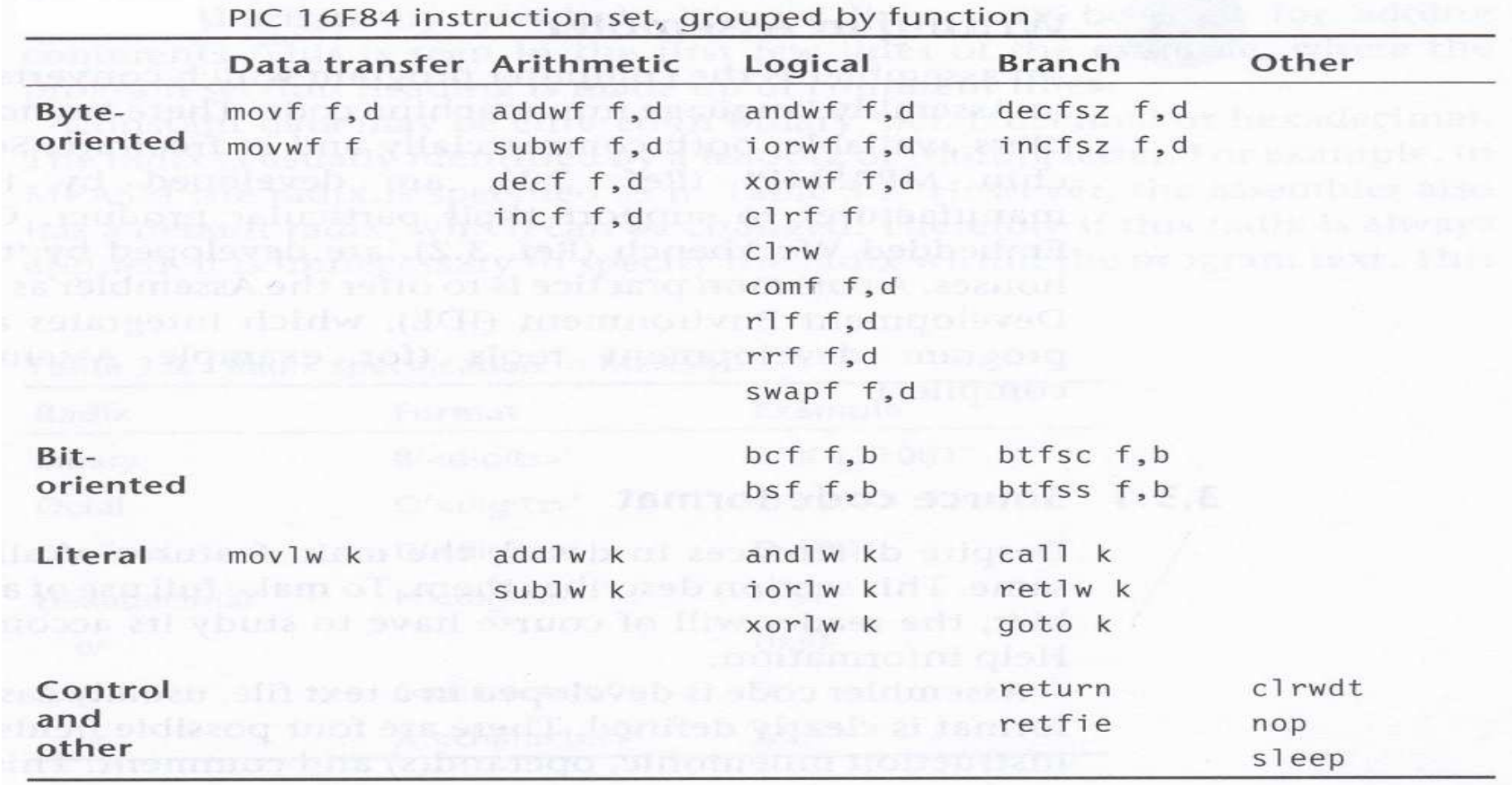

## **Data transfer commands**

#### $\bullet$ **movwf Reg**

It copies the contents of Working Register **w** to Register **Reg**

#### $\bullet$ **movf Reg, w**

It copies the content of register **Reg** to the Working register **w**

#### **movlw <sup>k</sup>**

It copies literal **k** to **w**. **k** here is a literal number. It does not represent a memory location, like **Reg** above.

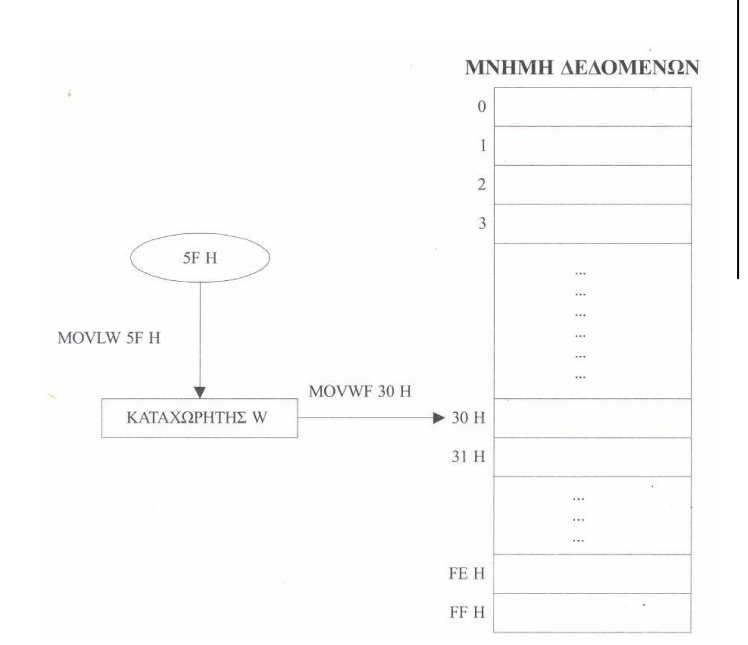

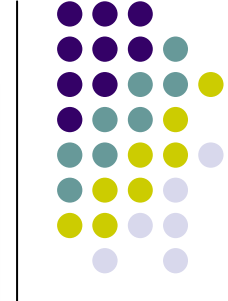

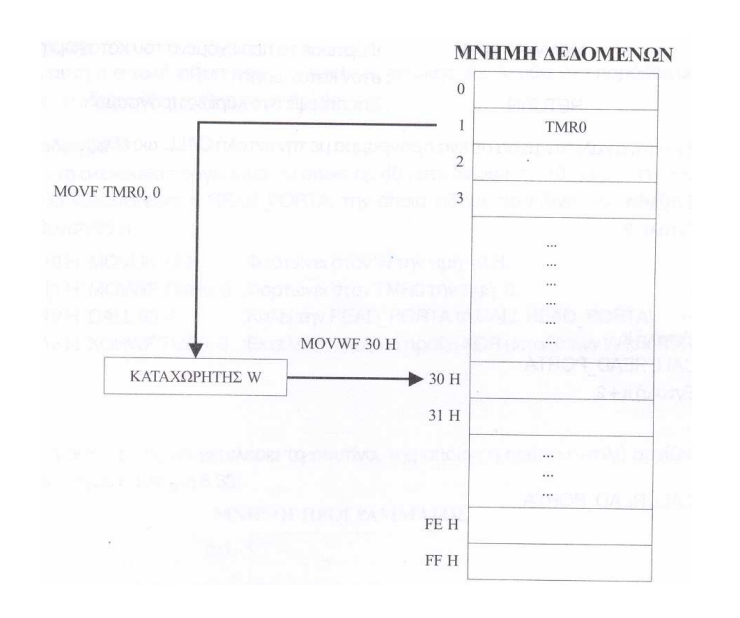

### **Single bit manipulation**

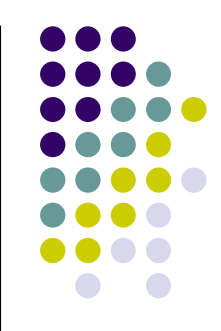

## • bsf REG, b

sets bit b of REG file register

i.e. bsf 03, 5 ;sets b5 of STATUS register

• bcf REG, b

clears bit b of REG file register

i.e. bcf 03, 5 ;clears b5 of STATUS register

### **Development cycle – development tools**

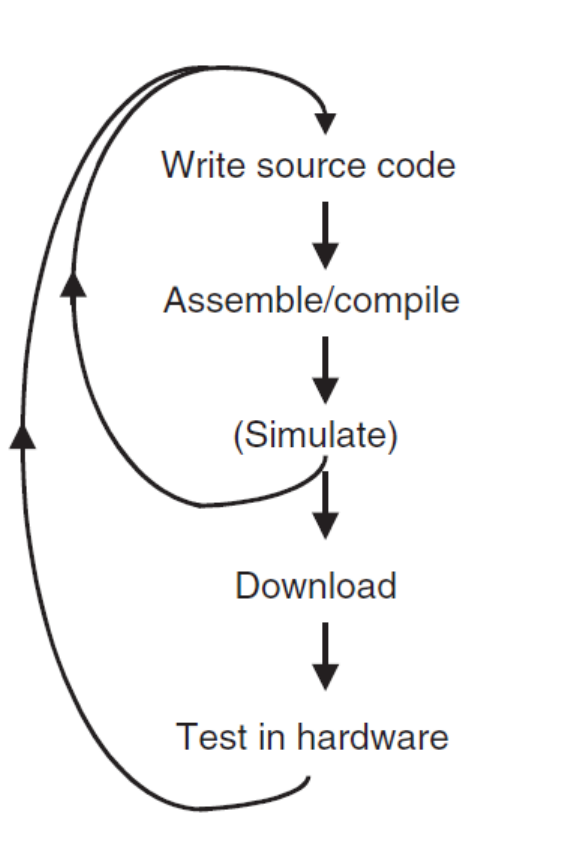

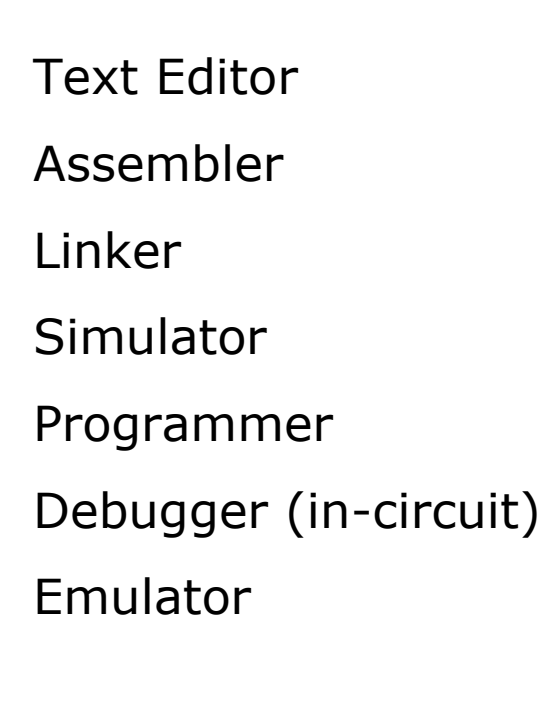

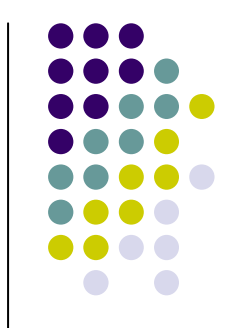

### Microcontroller development boards

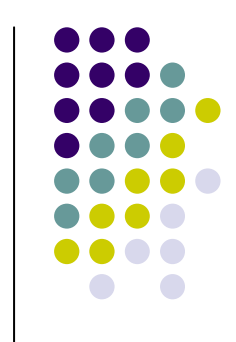

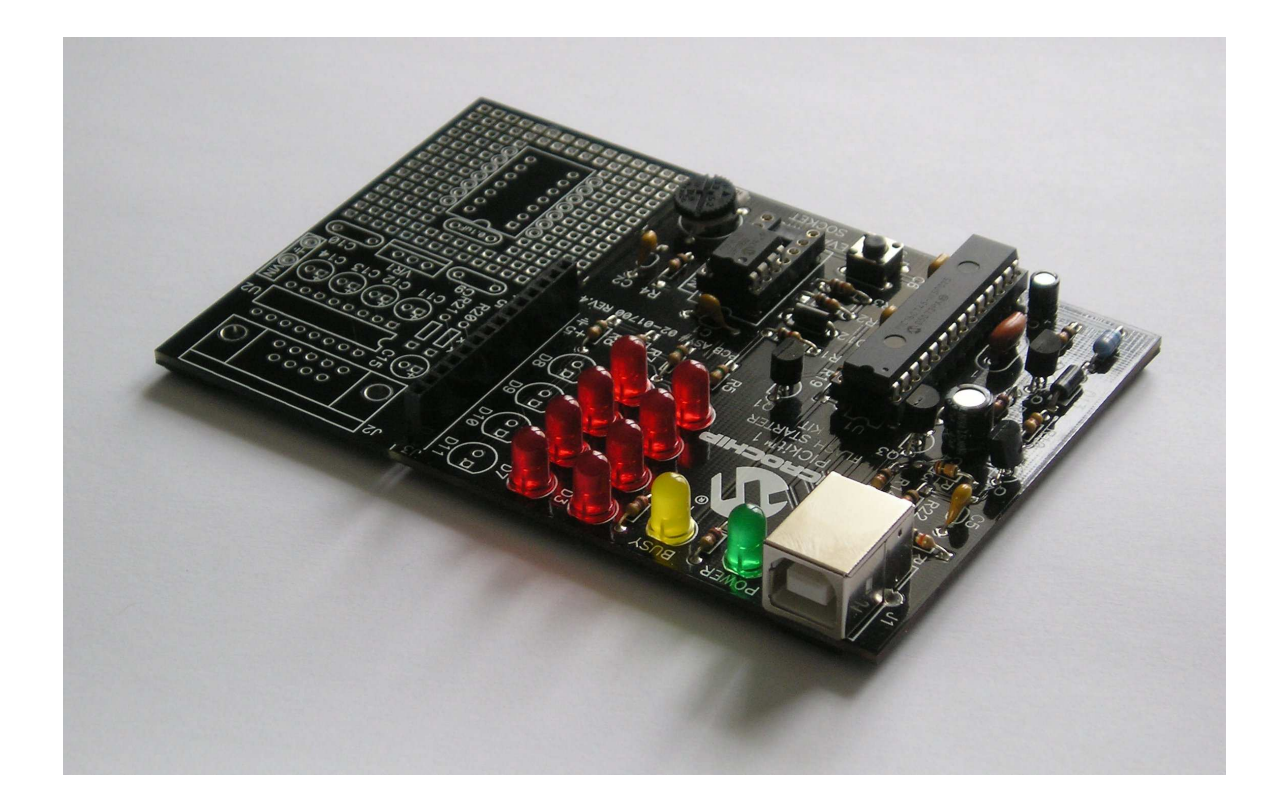

One or more MCUs

**Standard**  peripherals for I/O, like LEDs and push buttonsA/D convertersSerial portUSB connectivityProgramming

ability

### **Programmers**

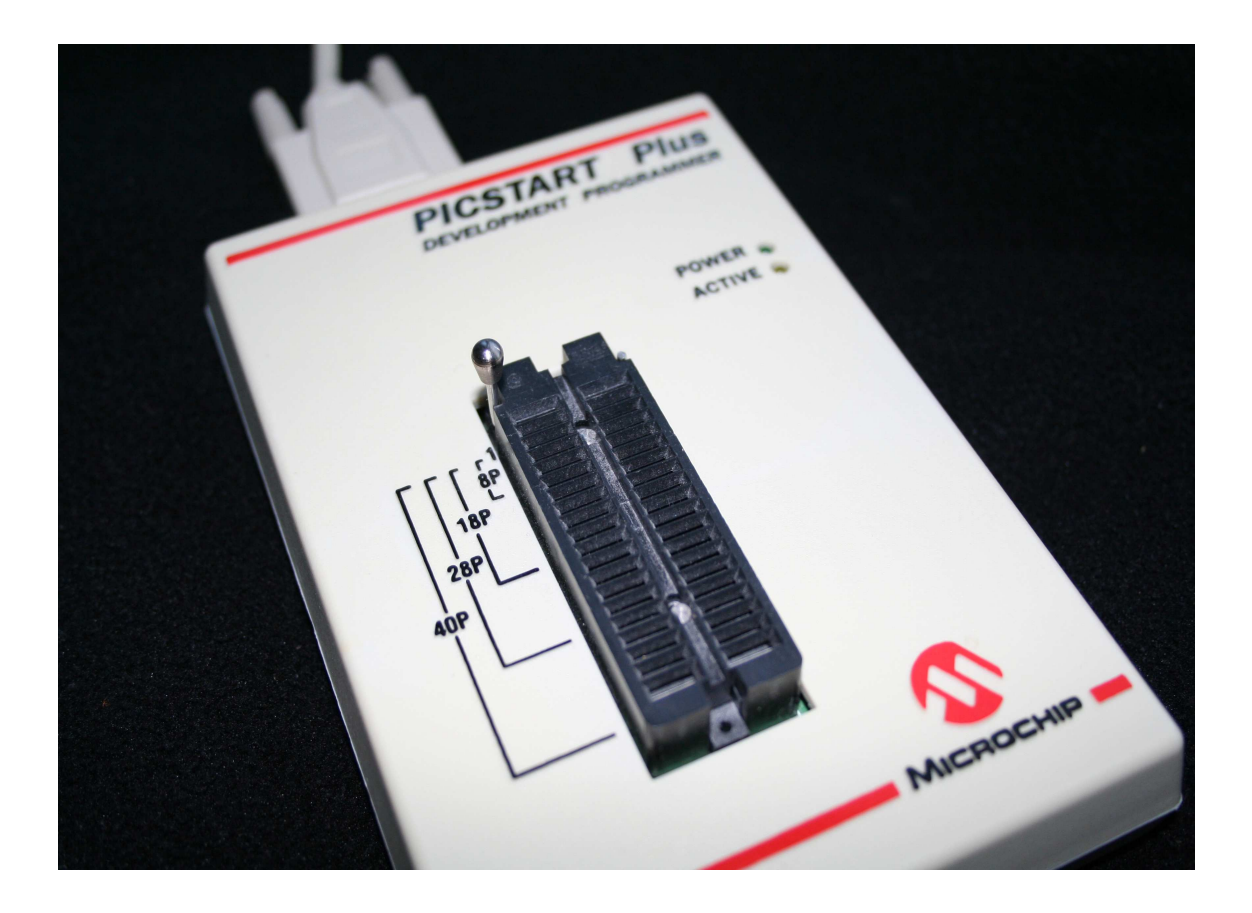

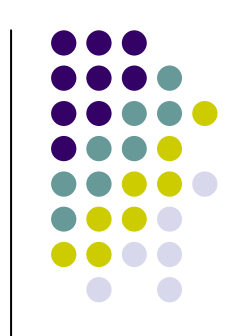

#### PICSTART Plus

Programmer by Microchip

It programs DIP MCUs before they<br>are placed onare placed oncircuit

### **PICkit3 In-Circuit Programmer-debugger**

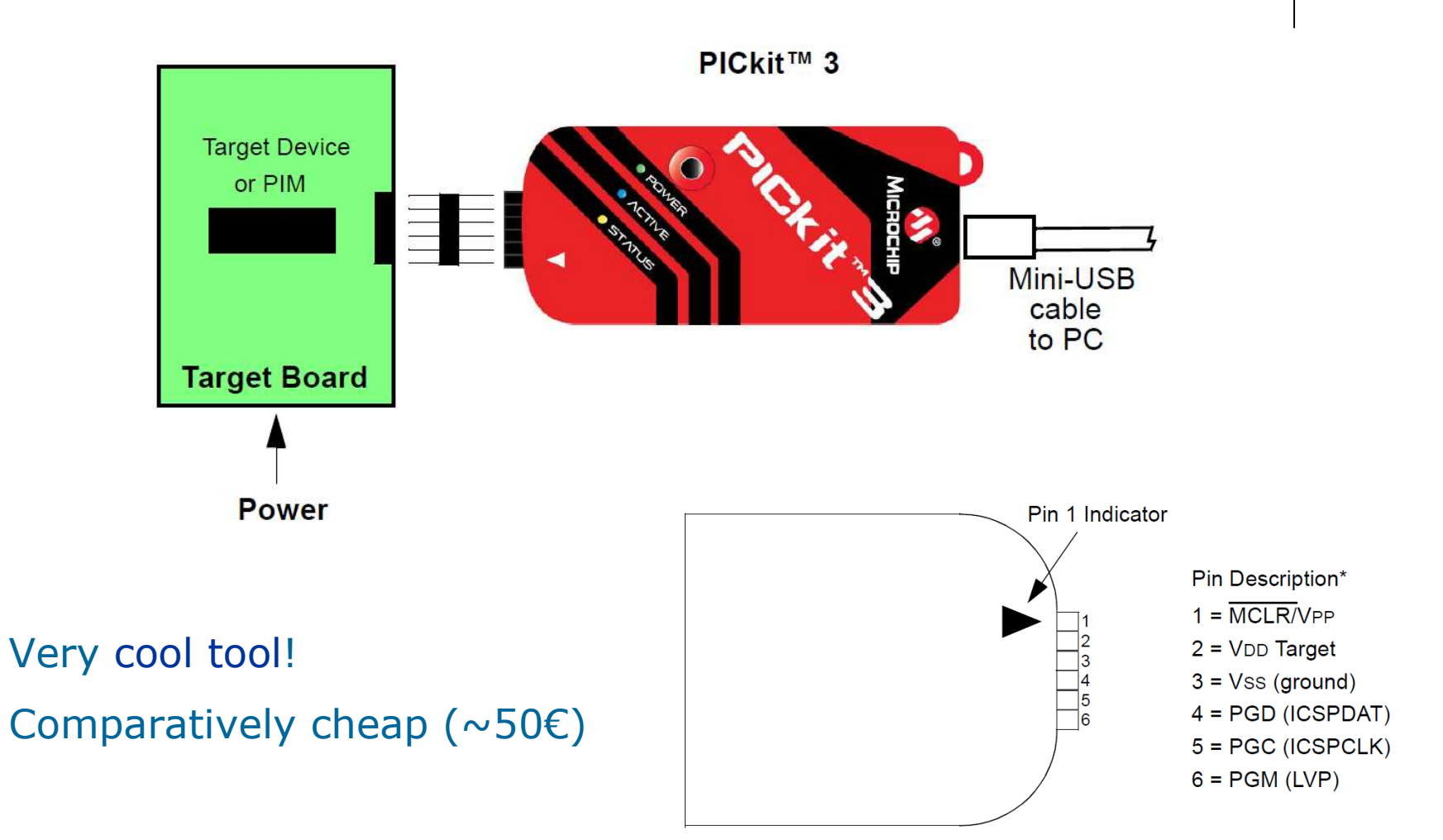

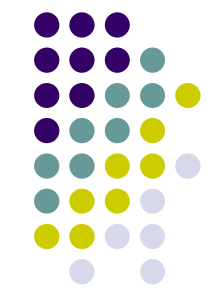

### **A possible development circuit**

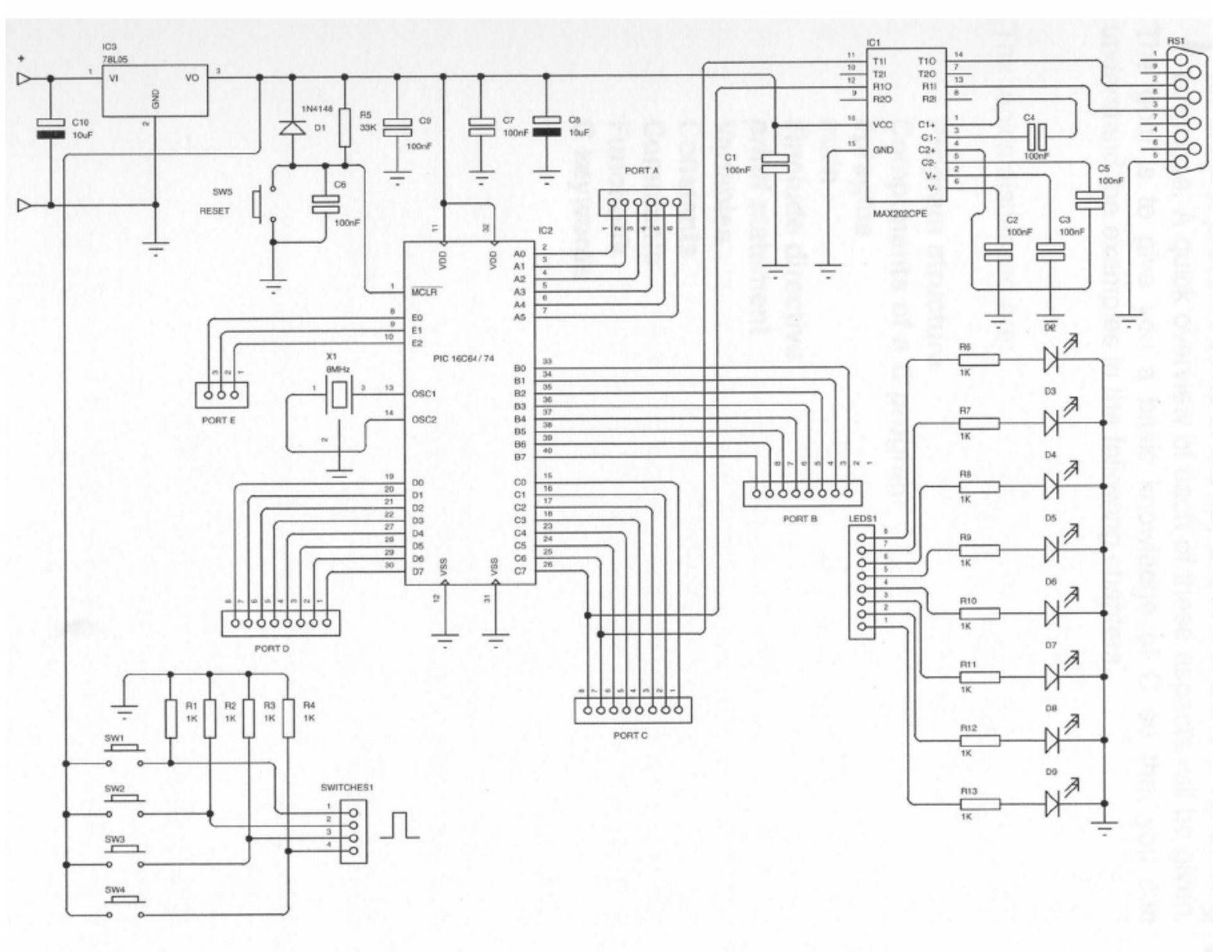

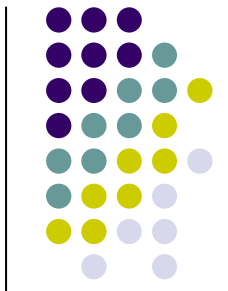

### **Hardware connections: Understand supply and oscillator**

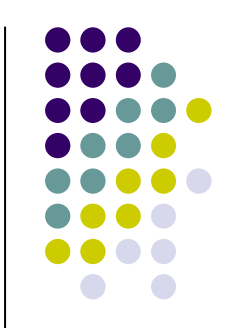

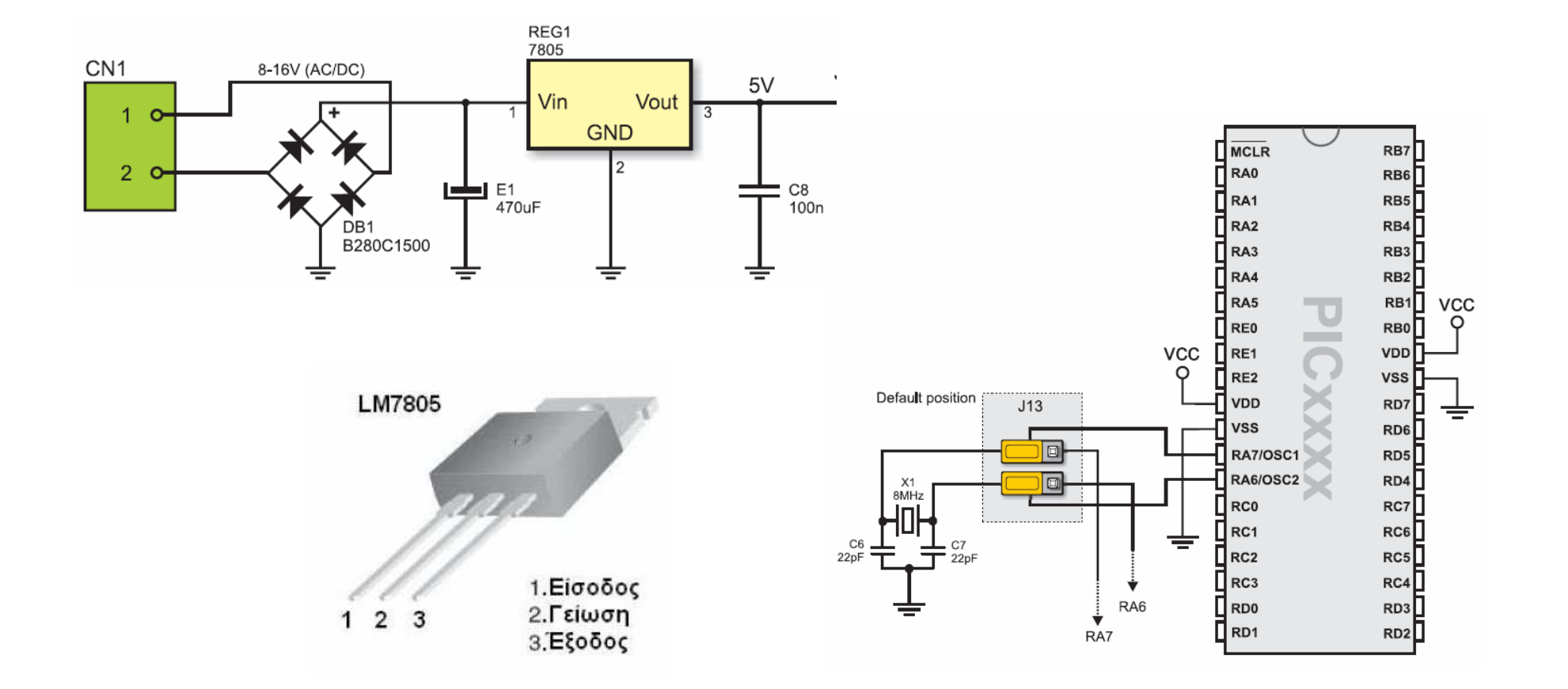

### **Hardware connections: Understand input hardware**

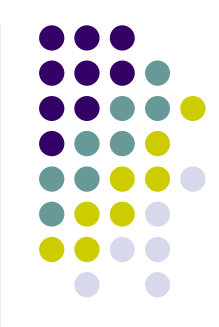

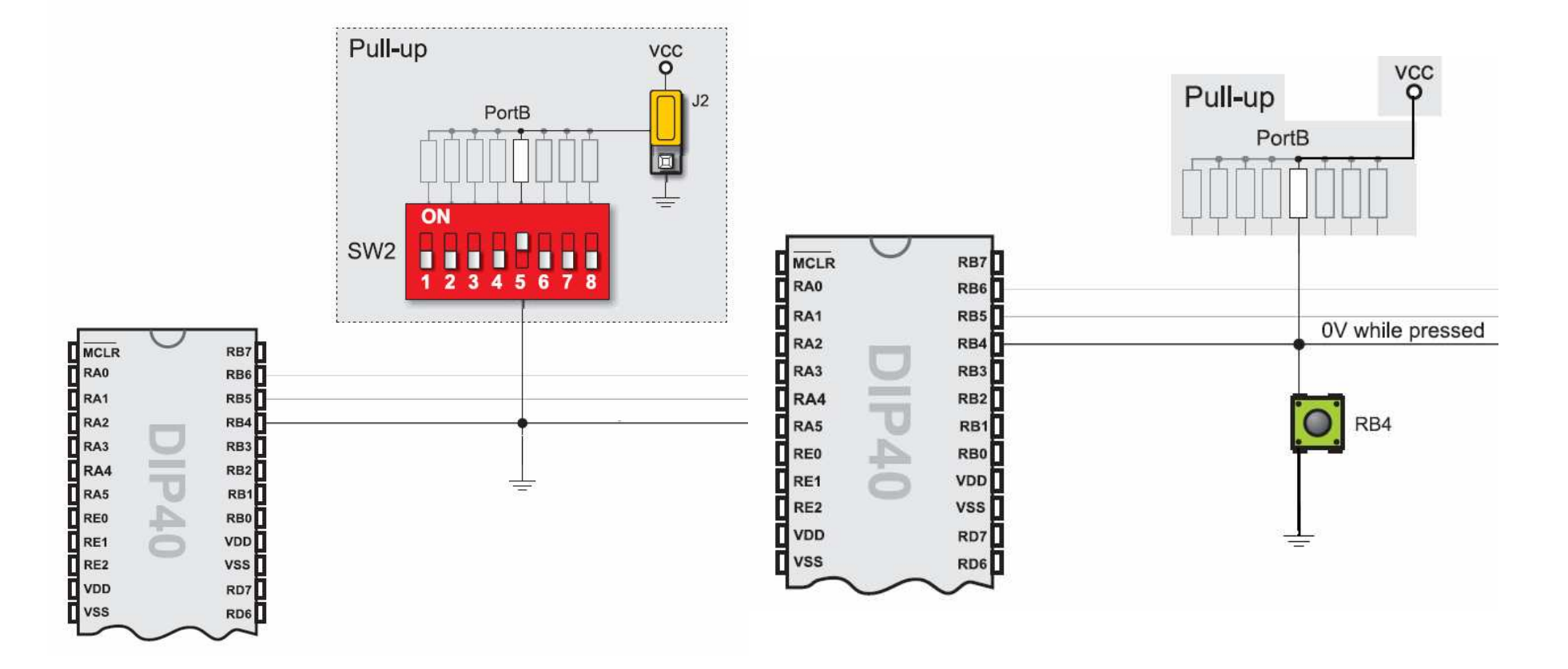

### **Hardware connections: Understand output hardware**

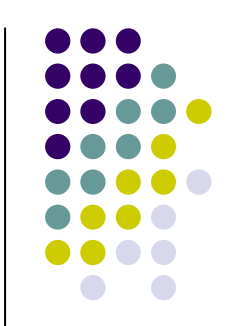

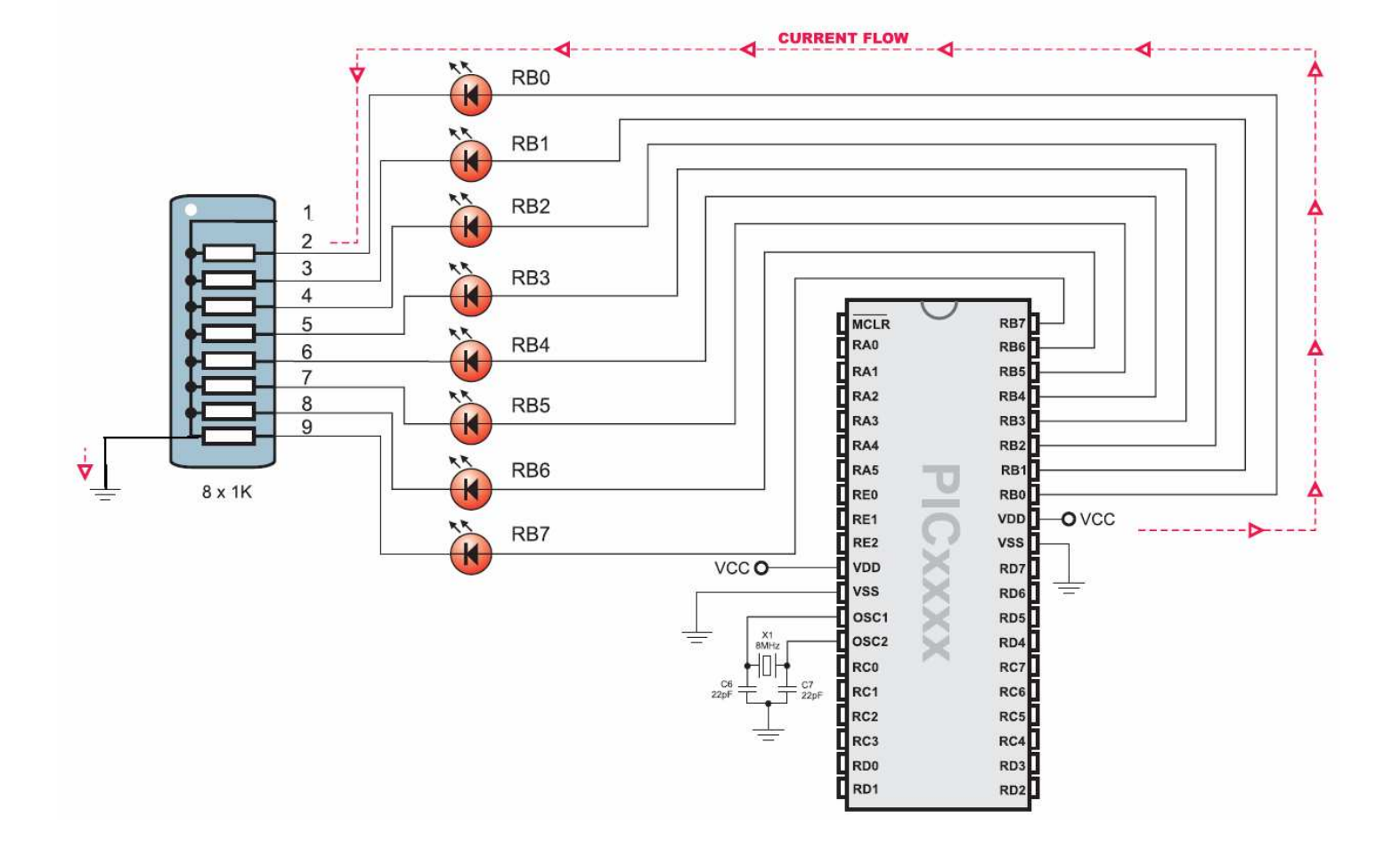

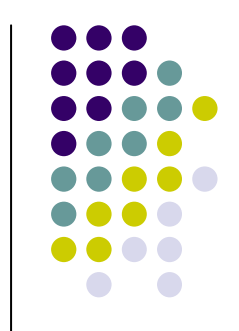

# **A simple application on a raster**

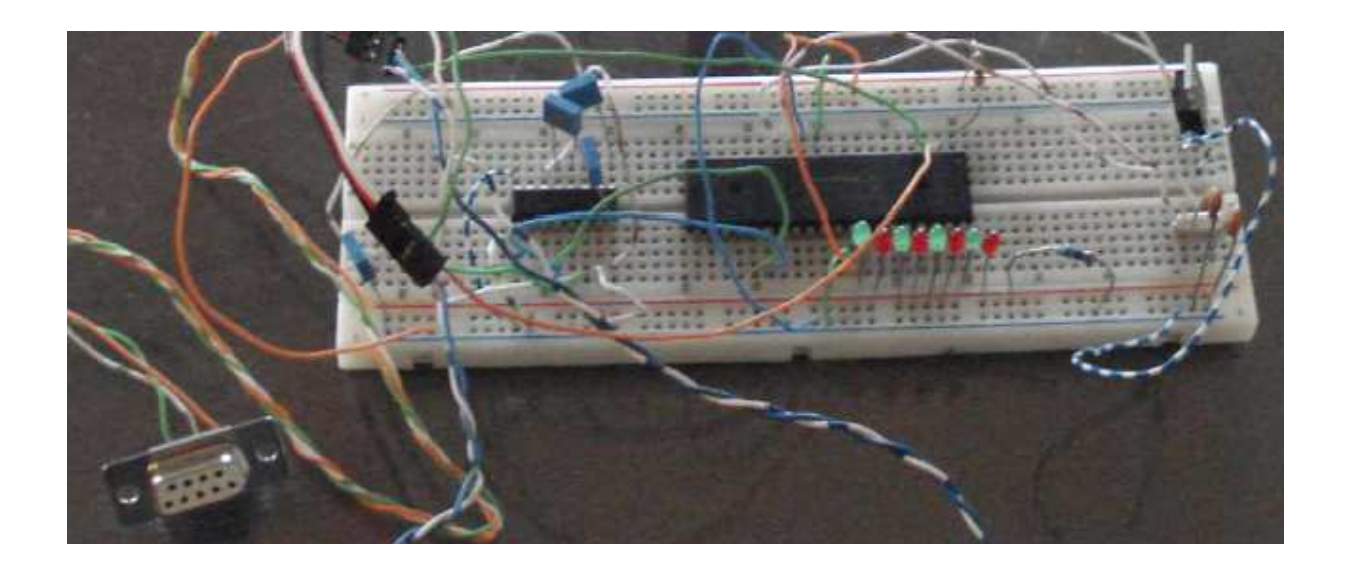

### **MPLAB IDE: An Integrated tool for Software development**

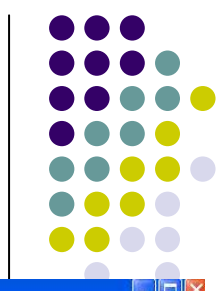

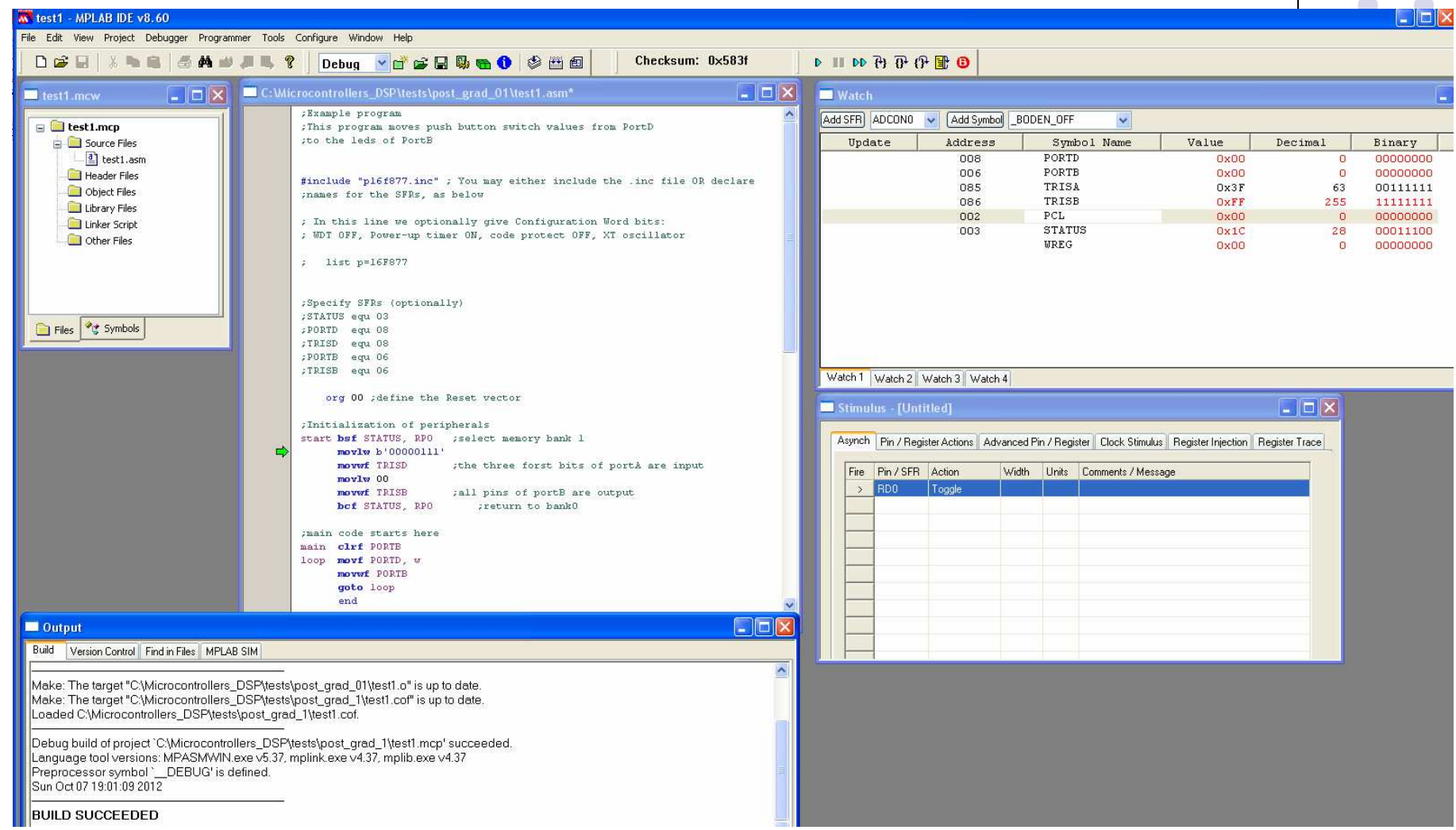

### **Example program for PIC 16F877**

- $\bullet$ **; project\_name: DIR \ test1**
- **;TITLE: This program reads PORTD and transfers data to PORTB** $\bullet$
- $\bullet$ **;6.10.2012 by John**
- $\bullet$ **;#include "p16f877.inc" ; You may either include the .inc file OR declare names for the SFRs, as below**
- $\bullet$ **;Optionally set Configuration Word bits: WDT OFF, Power-up timer ON, code protect OFF, XT oscillator**
- $\bullet$ **list p=16F877 ;This is an optional directive**
- $\bullet$ **;Specify names for SFRs OR include the "pxxxxx.inc" file**
- $\bullet$ **status equ 03**
- **portd equ 08** $\bullet$
- **trisd equ 08** $\bullet$
- **portb equ 06** $\bullet$
- **trisb equ 06** $\bullet$

#### $\bullet$ **Org 00**

 $\bullet$ **;Initialization of peripherals**

- $\bullet$
- **movlw b'00000111'**
- **movwf trisd**
- **movlw 00**
- **movwf trisb**0
- **bcf status, 5**
- $\bullet$ **;main code starts here**
- $\bullet$ **main clrf portd**
- **movf portd, wloop**
- **movwf portb**-
- 0 **goto loop**
- **end**

**;define the Reset vector**

**select memory bank 1** 

**;the three first bits of portA are input**

 **;all pins of portB are output ;return to bank0**

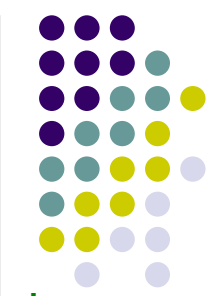

#### **Example program for PIC 16F877**

**– with only necessary directives and definitions**

- $\bullet$ **; project\_name: DIR \ test1**
- **;TITLE: this program reads PORTD and transfers data to PORTB** $\bullet$
- -**;6.10.2012 by John**
- 0 **#include "p16f877.inc"**
- $\bullet$ **; In this line we optionally set Configuration Word bits:**
- $\bullet$ **; WDT OFF, Power-up timer ON, code protect OFF, XT oscillator, Low-Voltage Programming OFF**
- $\bullet$  **Org 00 ;define the Reset vector**  $\bullet$  **;Initialization of peripherals**bsf STATUS, RP0  $\bullet$ ; select memory bank 1 **movlw b'00000111' movwf TRISD ;the three first bits of portA are input** 0 **movlw 00 movwf TRISB**0 **;all pins of portB are output bcf STATUS, RP0;return to bank0**
- $\bullet$ **;main code starts here**
- $\bullet$ **main clrf PORTB**
- **movf PORTD, w** $\bullet$ **loop**
- **movwf PORTB**-
- **goto loop**
- 0 **end**

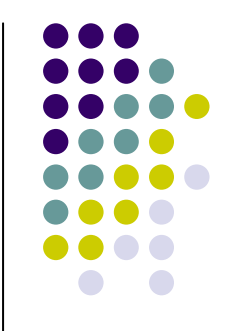

# **Assembler directives and number representations**

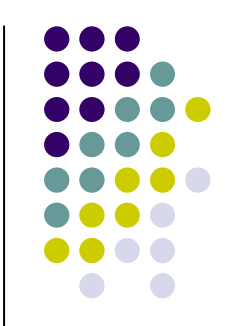

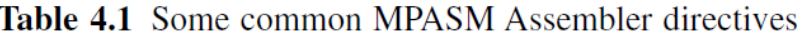

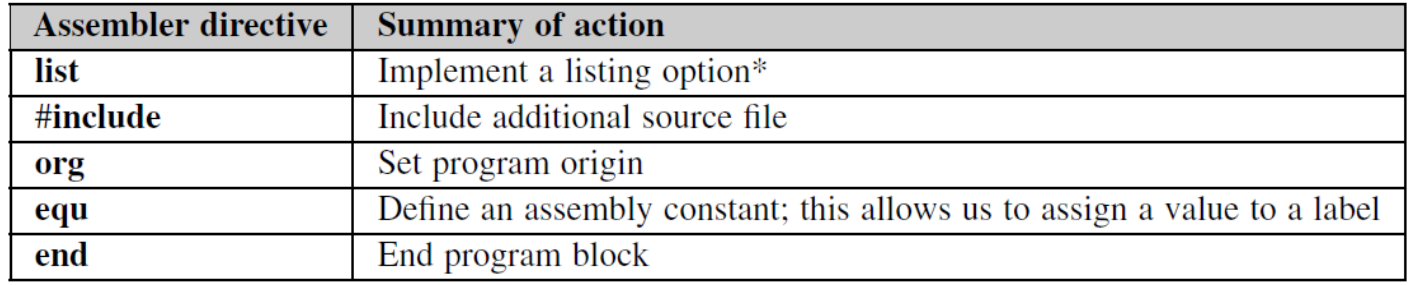

Table 4.2 Number representation in MPASM Assembler

| Radix         | <b>Example representation</b> |
|---------------|-------------------------------|
| Decimal       | D'255'                        |
| Hexadecimal   | H'8d' or Ox8d                 |
| Octal         | 0.574'                        |
| <b>Binary</b> | B'01011100'                   |
| ASCII         | 'G' or A'G'                   |

#### **Assembler file structure and the role of the Linker**

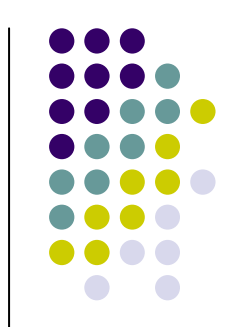

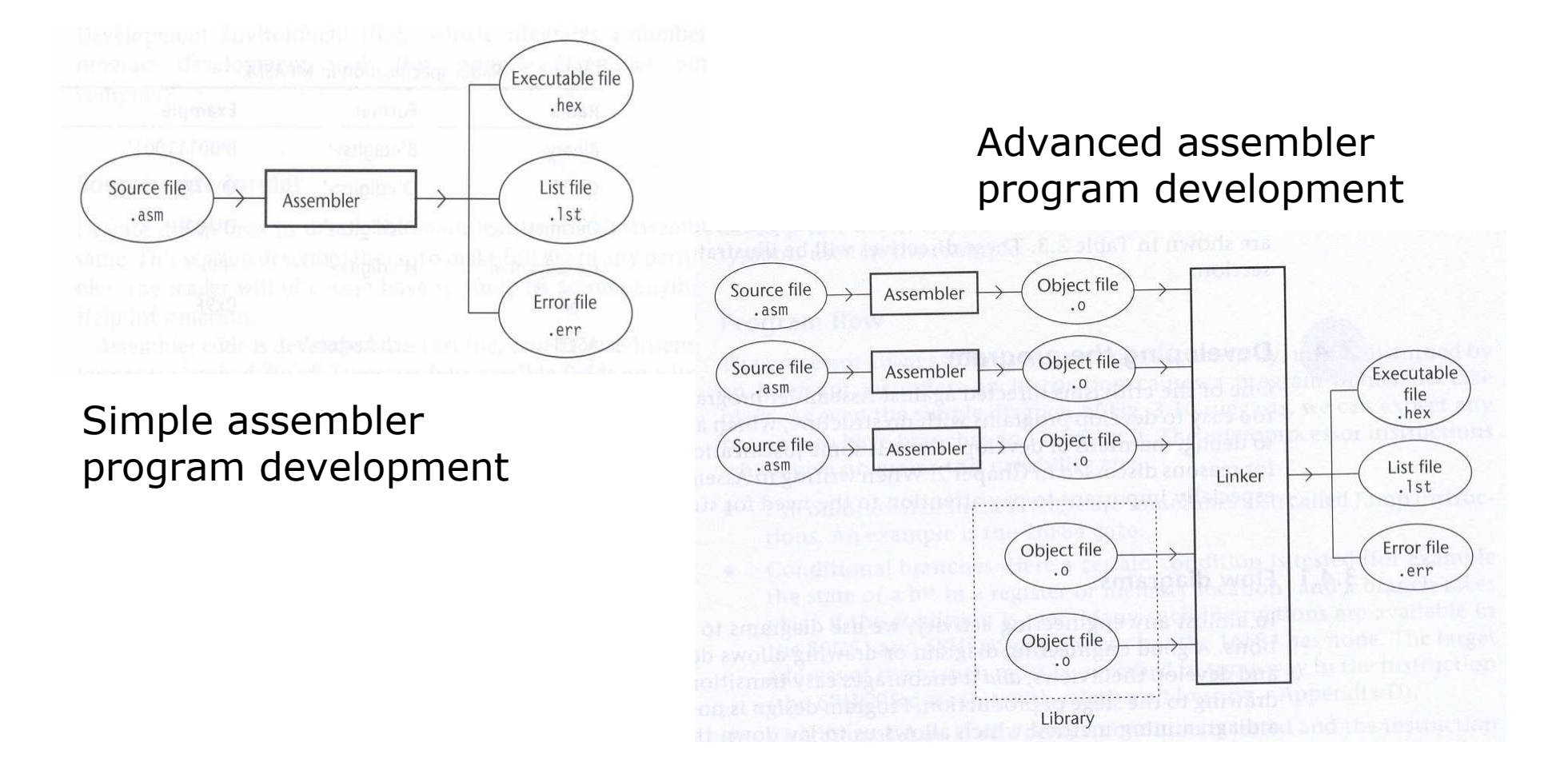

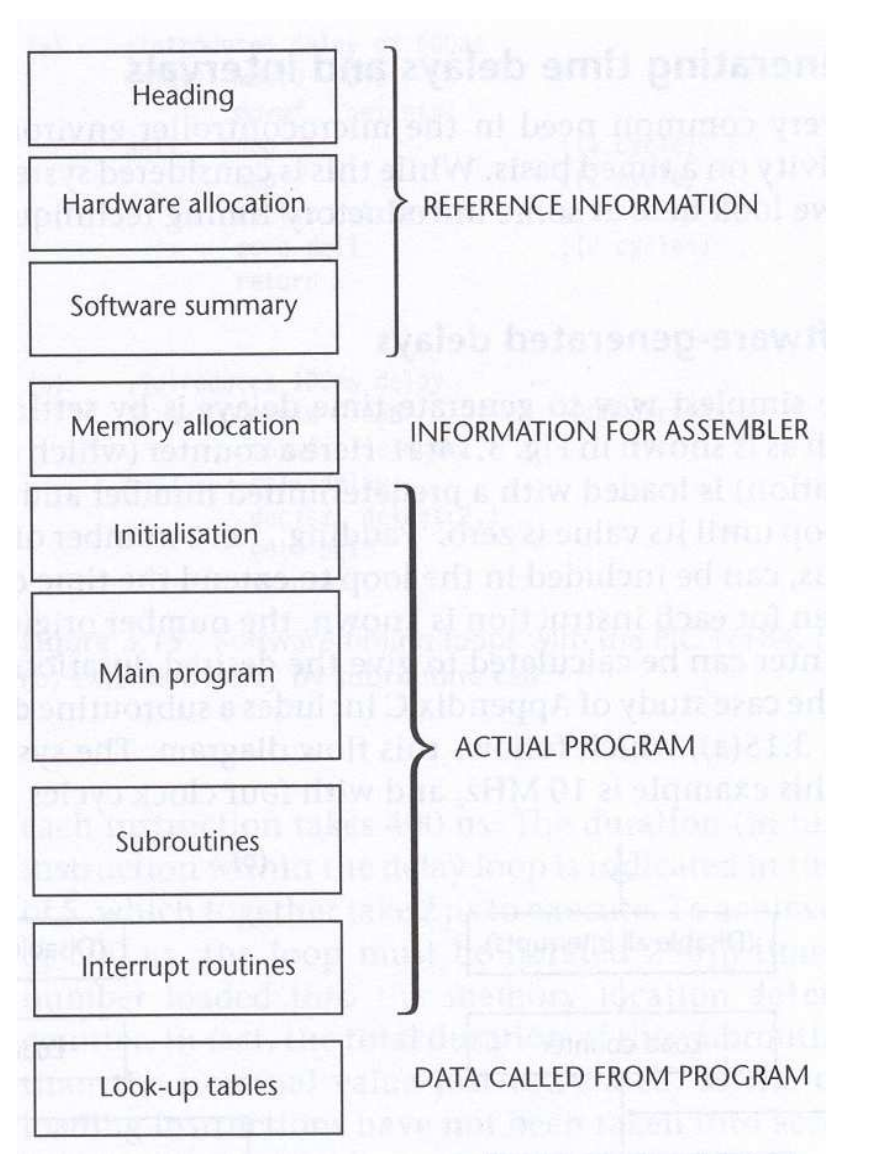

### **Assembler program layout**

- $\bullet$ **;This program moves switch values**
- $\bullet$ **;from PortD to the leds of PortB**
- **;project\_name: test1, 6.10.2012** $\bullet$
- $\bullet$ **list p=16F877 ;This is an optional directive**
- $\bullet$ **;Specify SFRs (optionally)**
- $\bullet$ **status equ 03**
- **portd equ 08**-
- **trisd equ 08** $\bullet$
- **portb equ 06** $\bullet$
- **trisb equ 06** $\bullet$
- $\bullet$

 $\bullet$ 

 $\bullet$ 

 $\bullet$ 

 $\bullet$ 

- **Org 00**
- $\bullet$ **;Initialization of peripherals**
- $\bullet$ **bsf status, 5 movlw b'00000111'**
- $\bullet$  **movwf trisdmovlw 00**
- **movwf trisb** $\bullet$ **bcf status, 5**
- **;main code starts here** $\bullet$
- $\bullet$ **main clrf portd**
- **movf portd, w** $\bullet$ **loop**
- **movwf portb** $\bullet$ 
	- **goto loop**
	- **end**

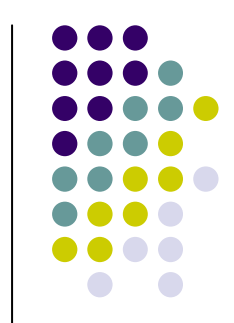

### **The nature of the embedded application:The control loop**

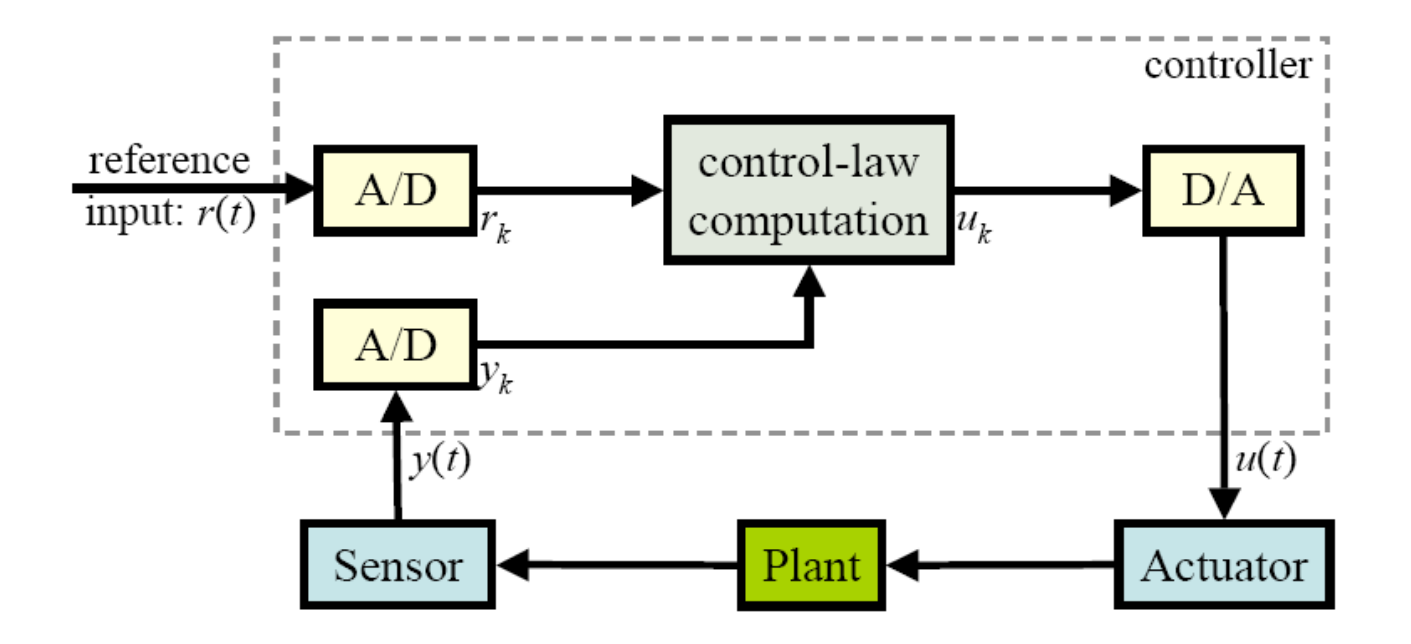

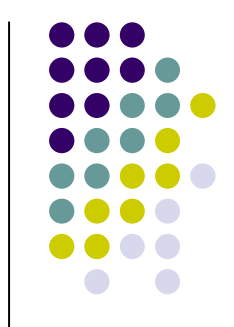

# **The nature of the embedded application:The super-loop**

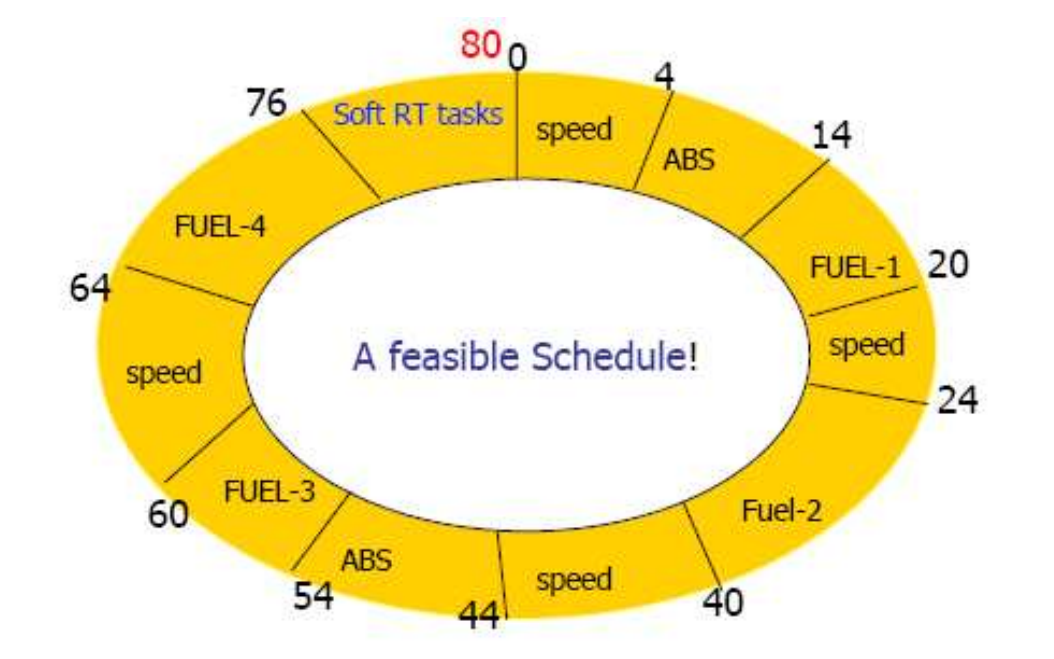

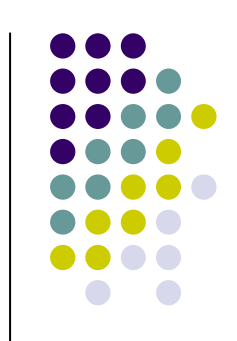

**Automobile super-loop controller for real-time operation**

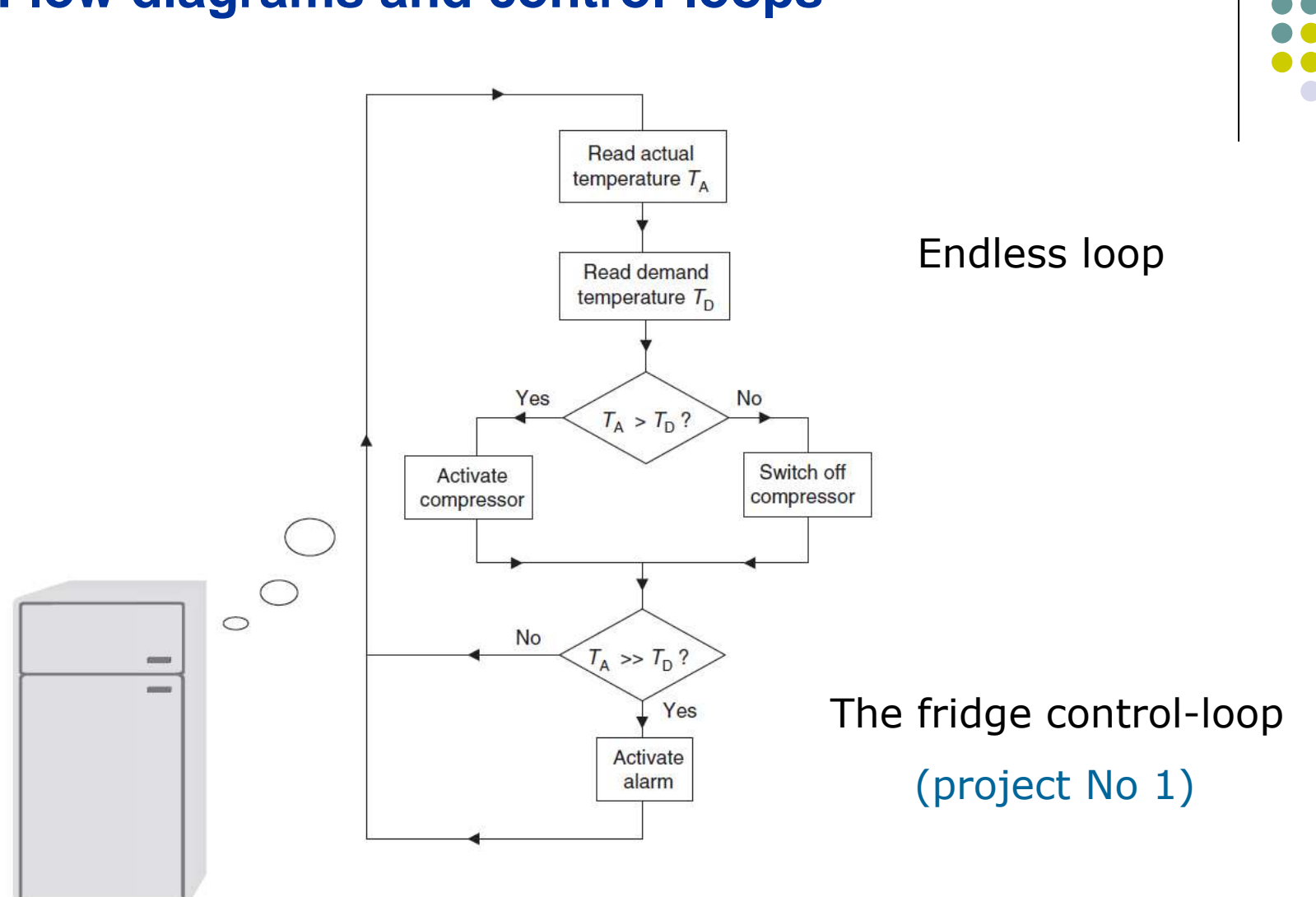

### **Flow diagrams and control-loops**

### **Bit testing and flow control**

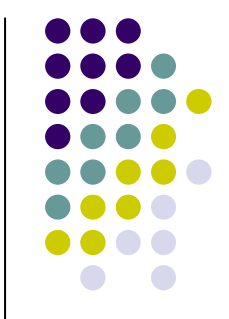

- $\bullet$  btfss Reg, b i.e. btfss STATUS, Z;test bit b of Reg and skip next instruction if bit set
- btfsc Reg, b i.e. btfsc PORTD, 0 ;test bit b of Reg and skip next instruction if bit 0
- incfsz Reg, decfsz Reg
- gotogoto *addr* i.e. goto main or goto 08
- movwf PCL, addwf PCL

### **Test port pins and branch (example)**

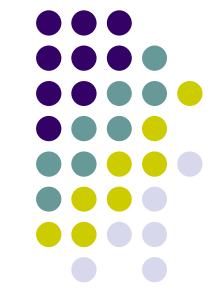

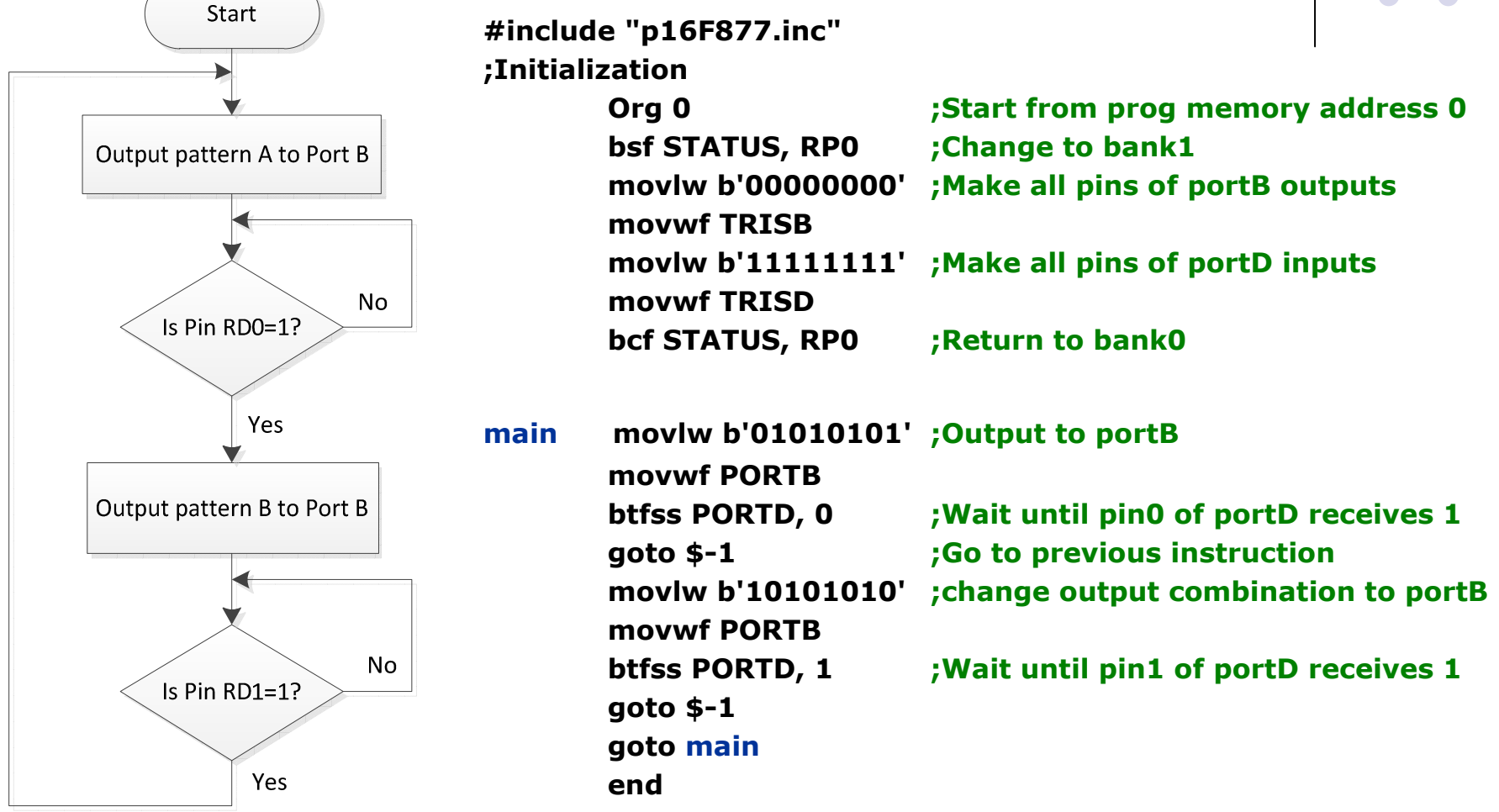

# Arithmetic operations (unsigned, 8-bit)

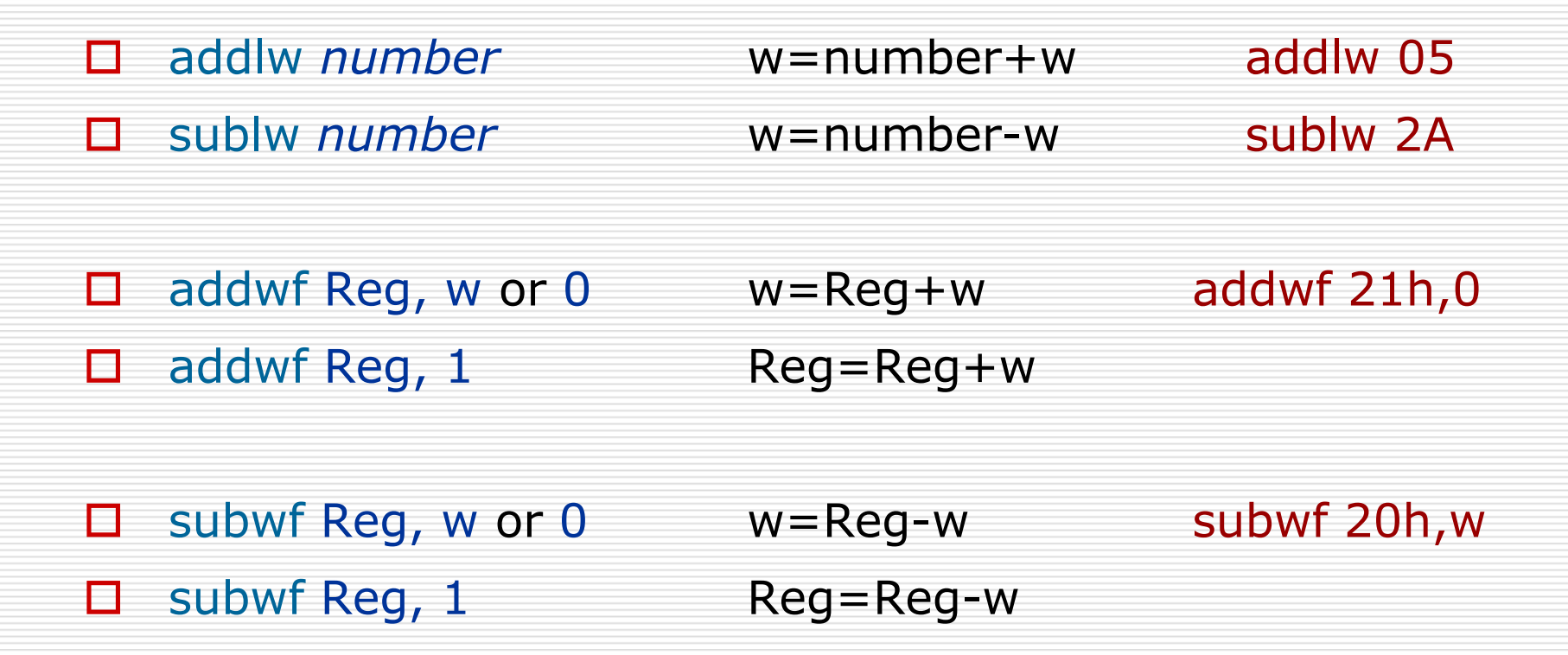

**Example:Write a program to sum all integers in interval [start value, max value]**

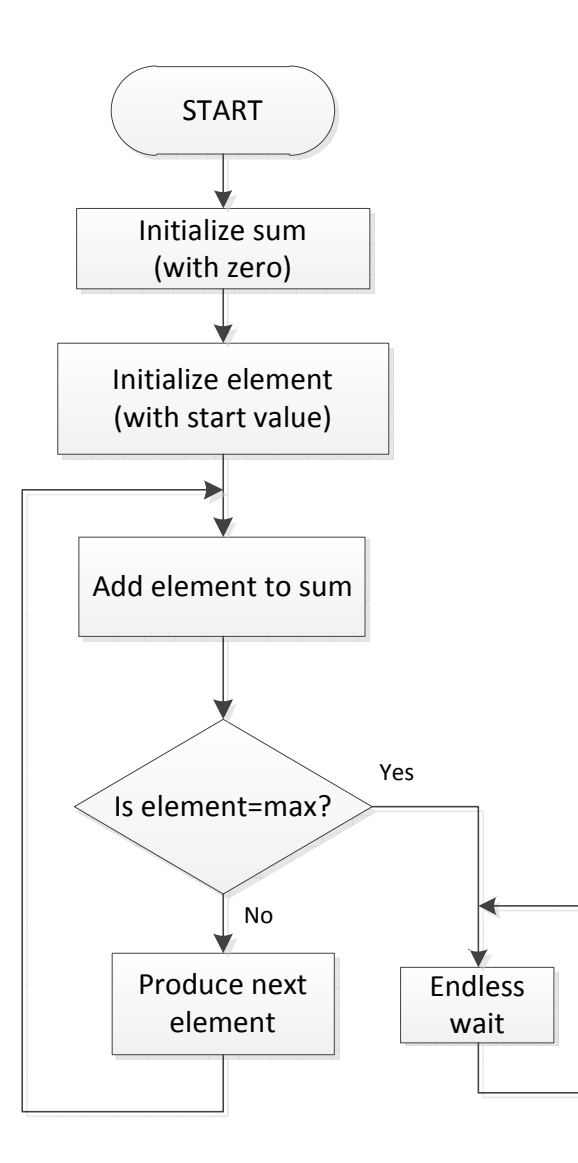

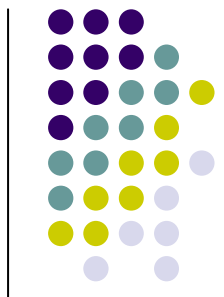

#### **;This program adds up all integers in interval [start, max] ;For example from 1 to 10 [1, 10]**

;The sum is stored in memory location 21h;8.10.2012 by John Kalomiros

#include "p16f877.inc"

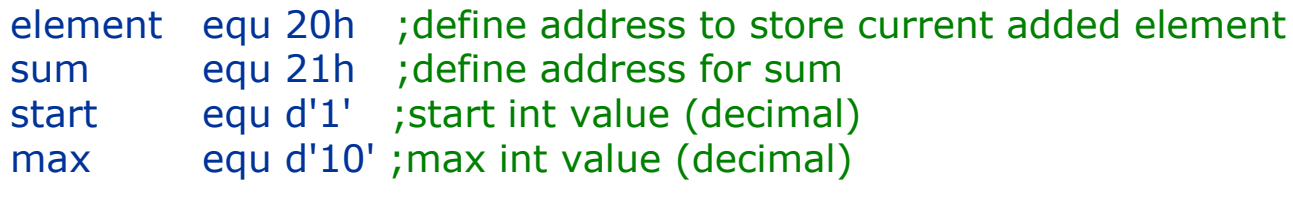

#### Org 00

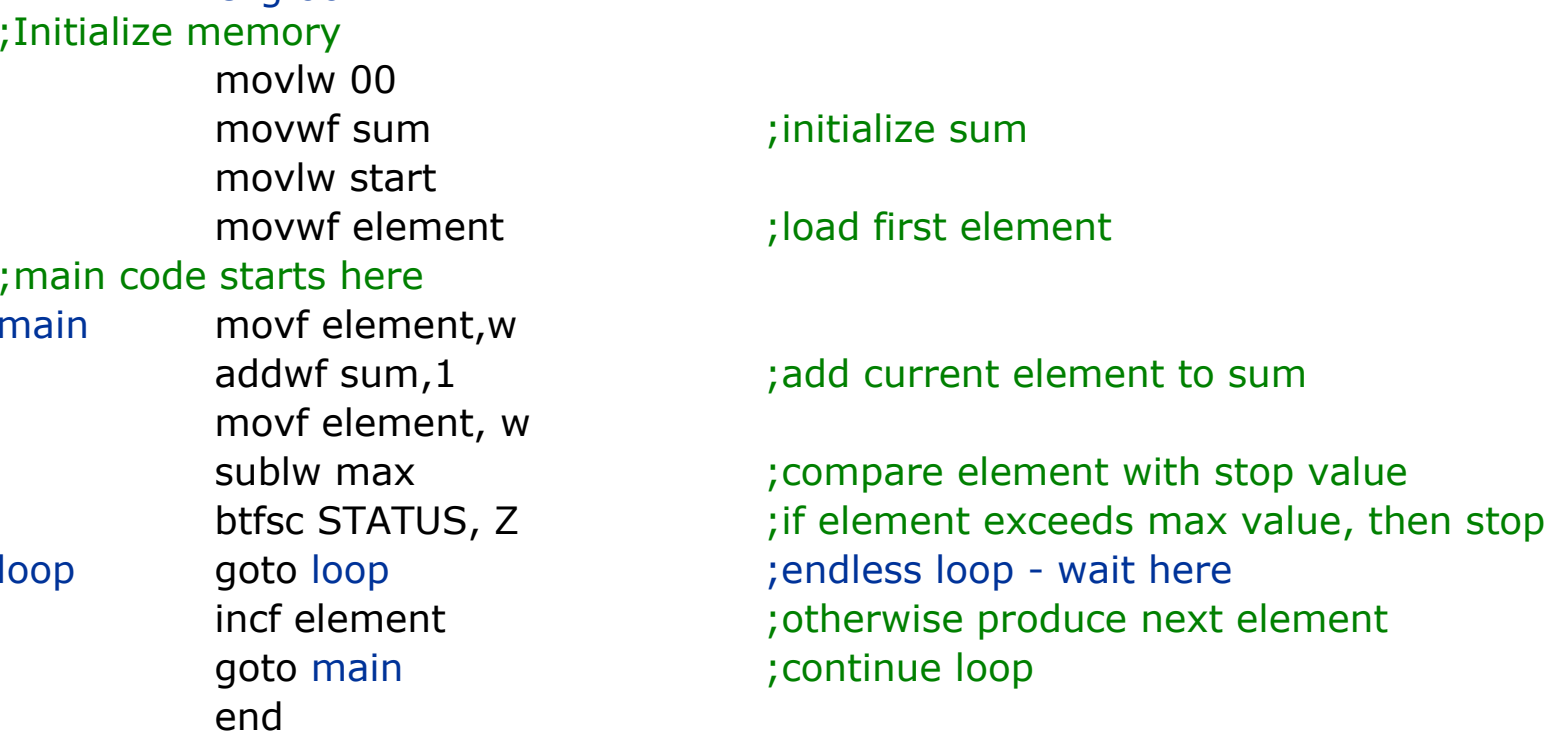

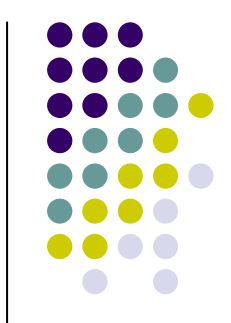

### **Subroutines**

#### **Main program**

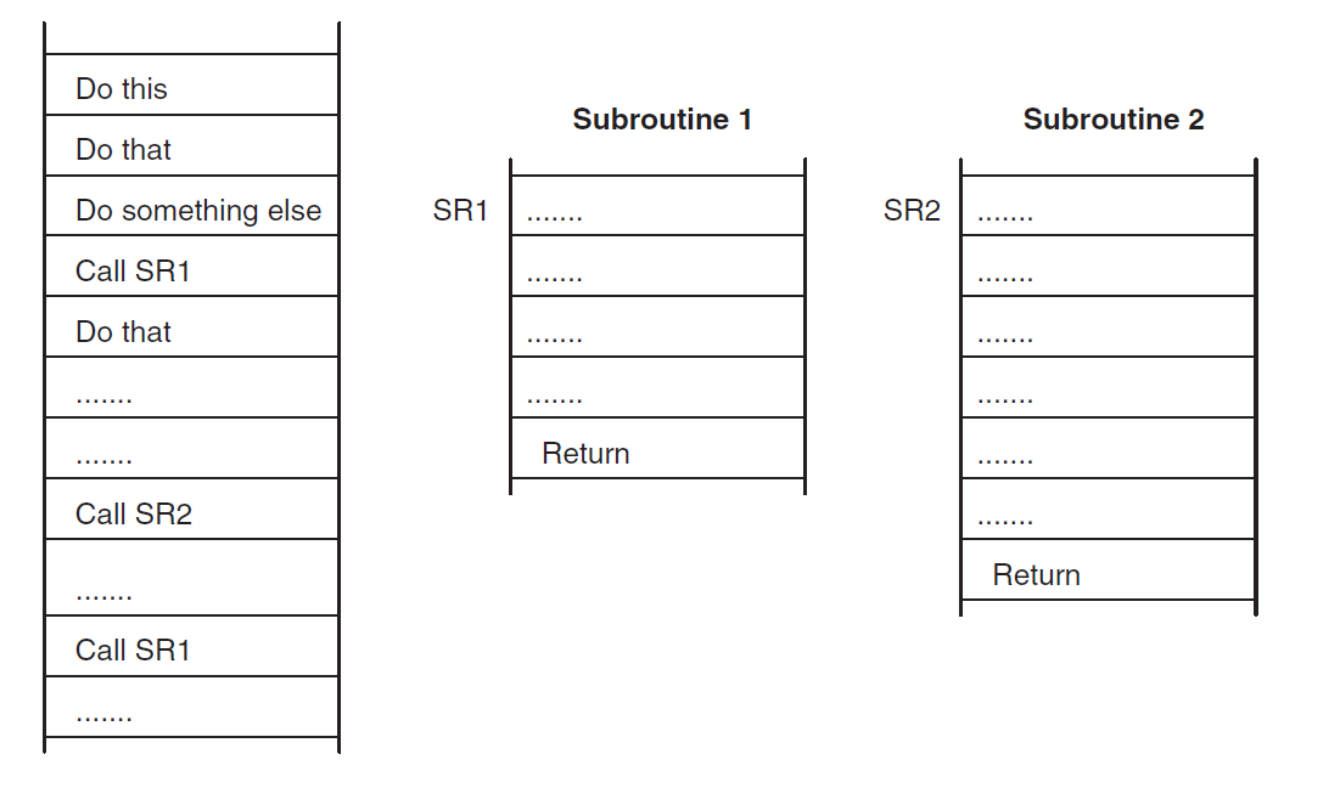

Subroutines: useful pieces of reusable code that can be repeatedly called from any program location. Always in pairs of Call…return see also: retlw xx

## **Delay subroutine (1ms)**

- $\bullet$  $\bullet$   $\,$  ;With crystal XT and fosc=4MHz, instruction cycle is 1  $\mu$ s
- $\bullet$ ;branch instructions (call, goto) take 2µs
- delay

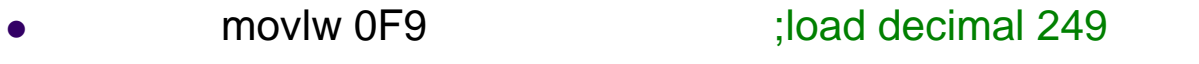

- $\bullet$  nop;first two instructions take 2 µs
- micro4

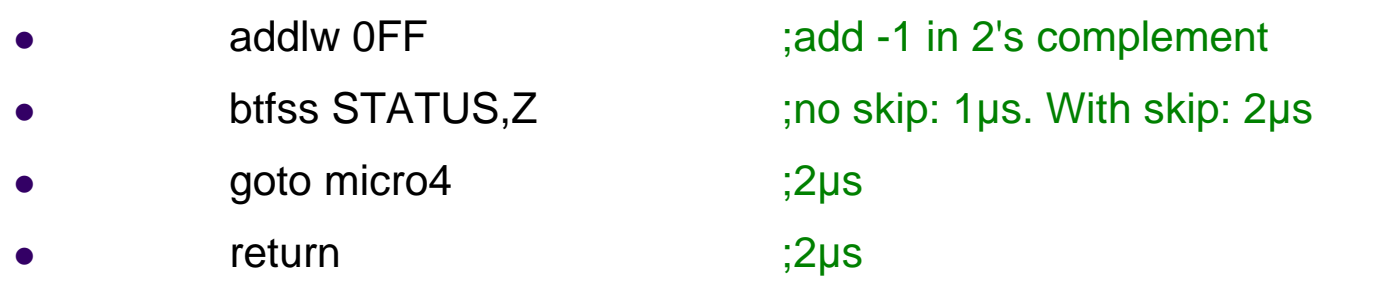

Loop micro4 takes 4µs x 249 iterations=996µs

First two instructions of "delay" take 2µs

Call delay instruction takes 2 µs.

Total time from call delay to return  $=1000 \mu s=1 \text{ms}$ 

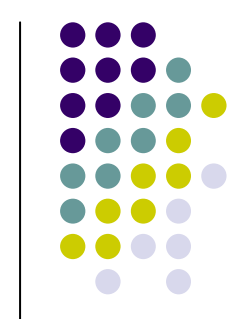

### **Internal Timing issues**

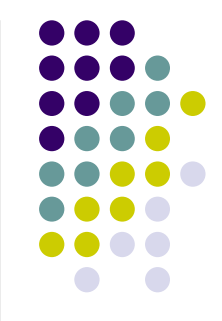

If external frequency is  $\mathsf{f}_{\rm osc}$ , then  $\mathsf{T}_{\rm osc}$ =1/  $\mathsf{f}_{\rm osc}$ 

For example with  $\mathsf{f}_{\text{osc}}$ =4MHz,  $\mathsf{T}_{\text{osc}}$ =0,25µs

Execution of one instruction takes 4 cycles of the external clock:

fetch, decode, execute and store  $= 1$  instruction cycle

In other words: Duration of 1 instruction cycle =  $4*T_{osc}$ 

For example with  $\mathsf{f}_{\mathsf{osc}}$ =4MHz, 1 instruction takes 1µs

### **Timing issues (continued)**

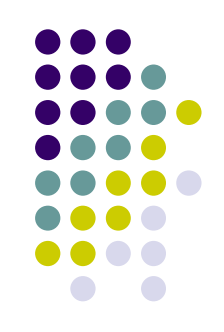

Duration of a group of instructions =Number of instructions x duration of instruction cycle

Remember:

Branch instructions like goto, call, take 2 instruction cycles

btfss, btfsc, decfsc, take 2 cycles only when skip is performed

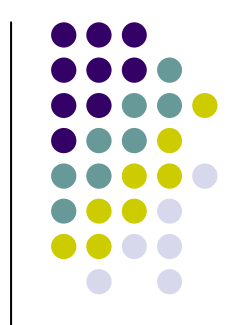

# **A delay subroutine for up to 255 msec**

#include "p16f877.inc"msec equ 20h ;don't forget to initialize!clrf PORTB main movlw d'100' call delay\_mscomf PORTB end

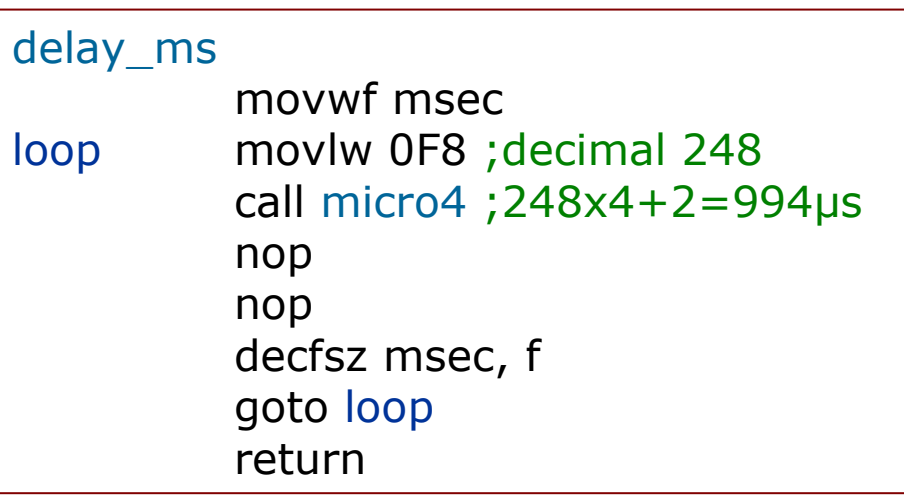

#### micro4

addlw 0FFbtfss STATUS, Z<br>aoto micro4 goto micro4return

### **Toggle the LED each time the button is pressed-released and count activations**

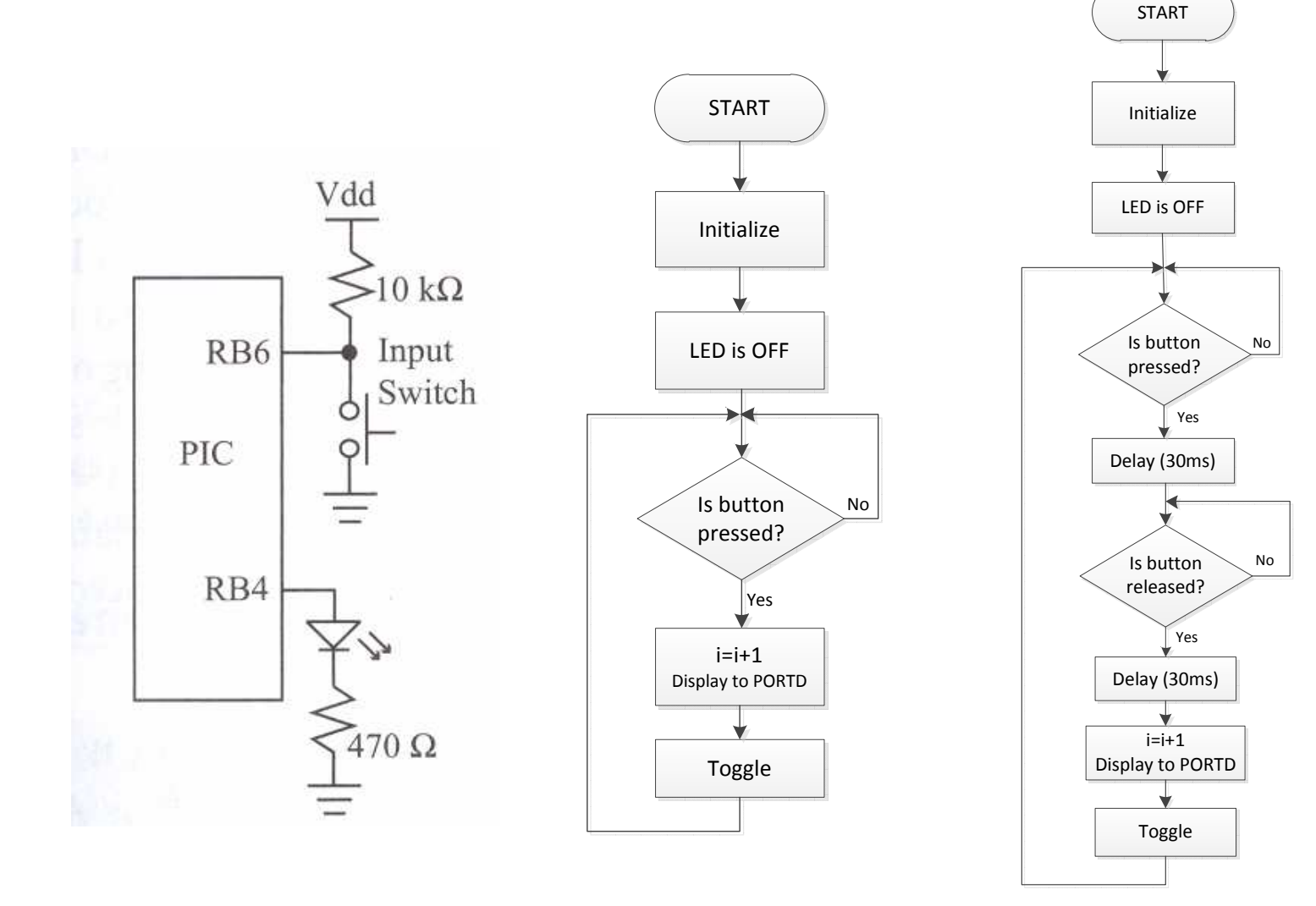

Wrong code! Correct! Project No 2

#### **Access matrix elements in LUT:example: sum up elements in a matrix (1/2)**

;This program adds up all elements of a matrix ;The matrix is held in program memory as a LUT ;For example matrix=[2, 10, 20, 3, 8], all decimal values;The sum is projected on the LEDs of PORTB ;9.10.2012 by John Kalomiros

#### #include "p16f877.inc"

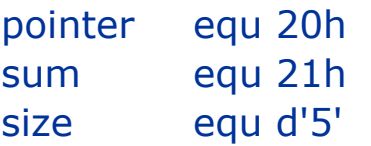

; define address of current pointer value ;define address for sumsize equ d'5' ;matrix size (decimal)

#### Org 00

#### ;Initialize ports

 bsf STATUS, RP0 movlw b'00000000'movwf TRISBbcf STATUS, RP0

#### ;Initialize memory

 movlw 00 movwf sumclrf pointerclrf PORTB

 ;initialize sum ;initialize pointer(with zero)

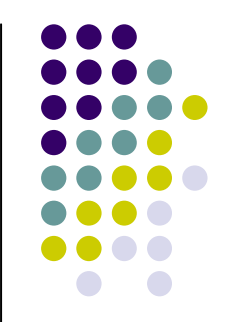

**example: sum up elements in a matrix (continued 2/2) Main code and LUT subroutine (with retlw xx)**

#### ;main code starts here

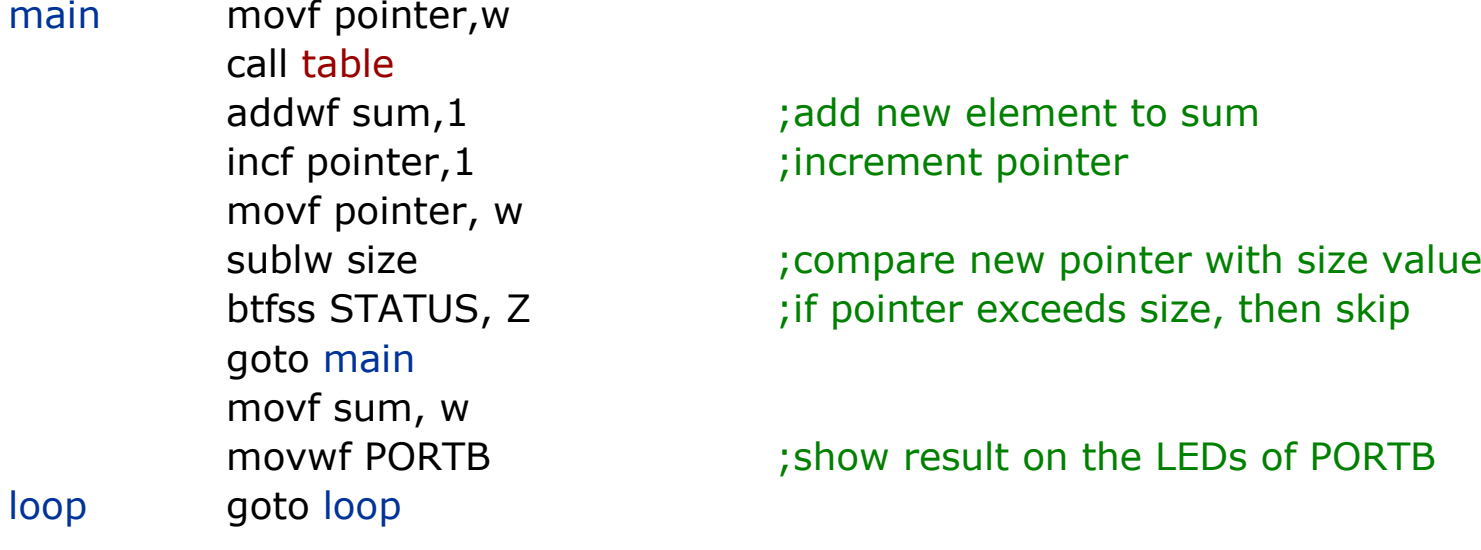

;This subroutine holds LookUp Table

table addwf PCL retlw d'02'retlw d'10'retlw d'20'retlw d'03'retlw d'08'end

;returns with xx value in WREG

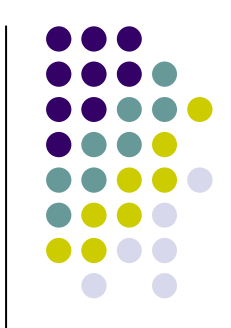

### **Find the minimum among N elements in a matrix**

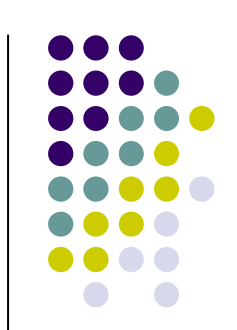

First, put values in RAM memory:

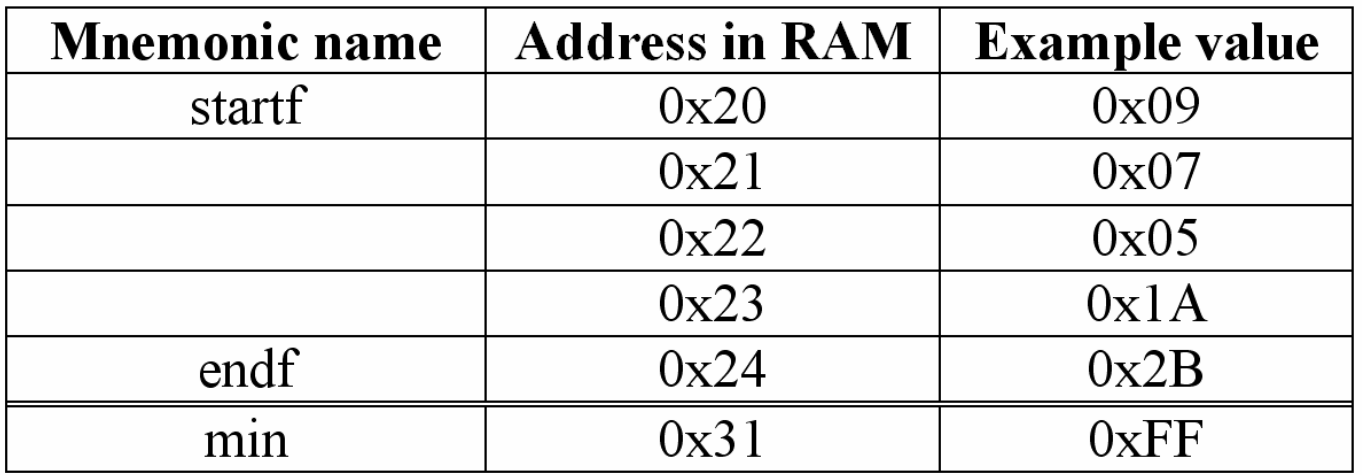

Start with the maximum possible min value: min=0xFF Then, scan all memory locations using FSR and INDF registersand compare each value with the previous min value.Update min value at each step.

### **Find the minimum among N elements in a matrix**

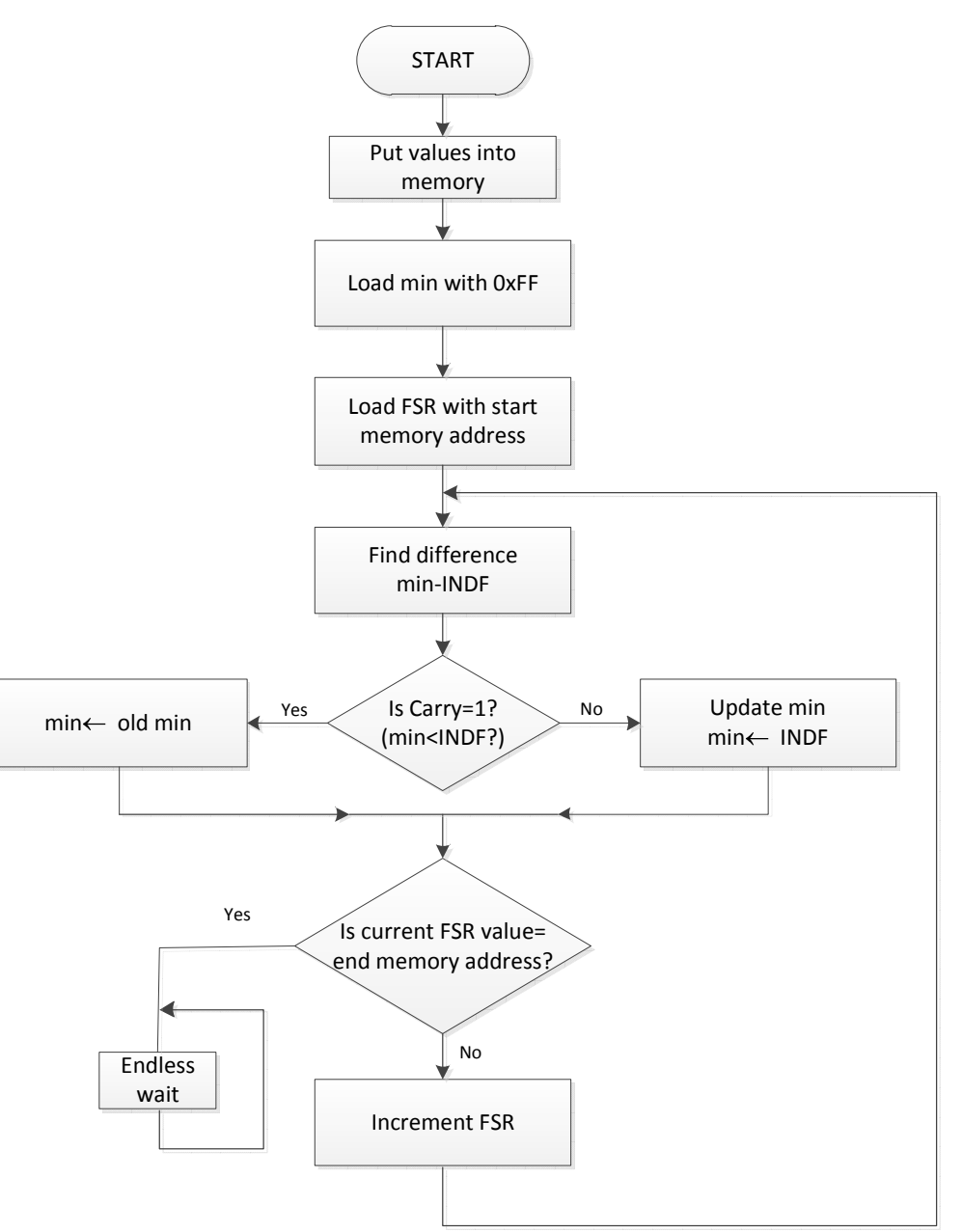

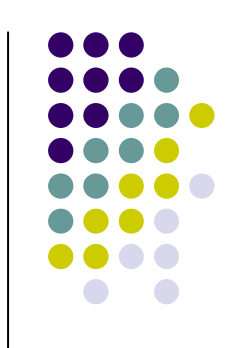

### Project No 3

### **Find the minimum among N elements in a matrix**

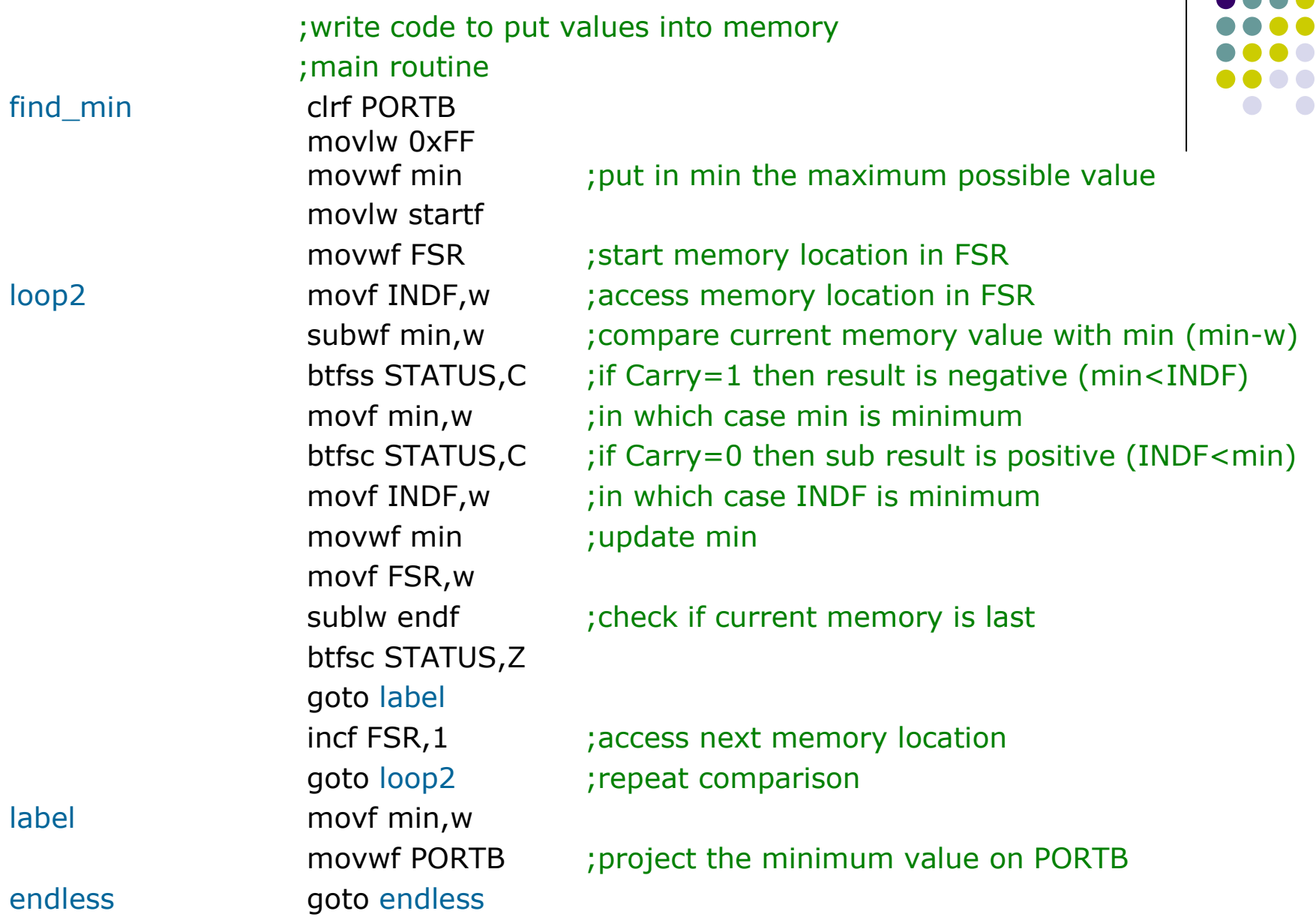

 $\bullet$ 

#### **Input a list into memory using DIP switches and a push button**

- $\bullet$ #include "p16F877.inc"
- $\bullet$  \_\_CONFIG \_CP\_OFF & \_WDT\_OFF & \_XT\_OSC & \_PWRTE\_OFF & \_CPD\_OFF & \_WRT\_ENABLE\_ON & \_BODEN\_ON & \_LVP\_OFF
- -

 $\bullet$ 

- $\bullet$ ;declarations-memory allocation
- msec equ 0x32 ;millisec value memory location for delay call  $\bullet$
- $\bullet$ startf equ 0x20 ; first address
- $\bullet$ endf equ 0x24 ;last address. 5 values in memory
- $\bullet$ min equ 0x31 :allocate a reg for cuurent minimum
- $\bullet$ index equ 0x33
- ;PORT Initialization $\bullet$
- -
	- Org 00 :Start from prog memory address 0
	- bsf STATUS, RP0 :Change to bank1
- movlw b'00000000' ;Make all pins of portB outputs  $\bullet$
- movwf TRISB
- movlw b'11111111' -
	- : Make all pins of portD inputs
- $\bullet$ movwf TRISD
- movlw b'00000001' -; Make pin0 of portC input
- movwf TRISC
- bcf STATUS, RP0 ;Return to bank0  $\bullet$
- clrf PORTB
- clrf index

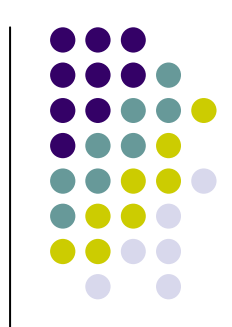

#### **Input a list into memory using DIP switches (continued)**

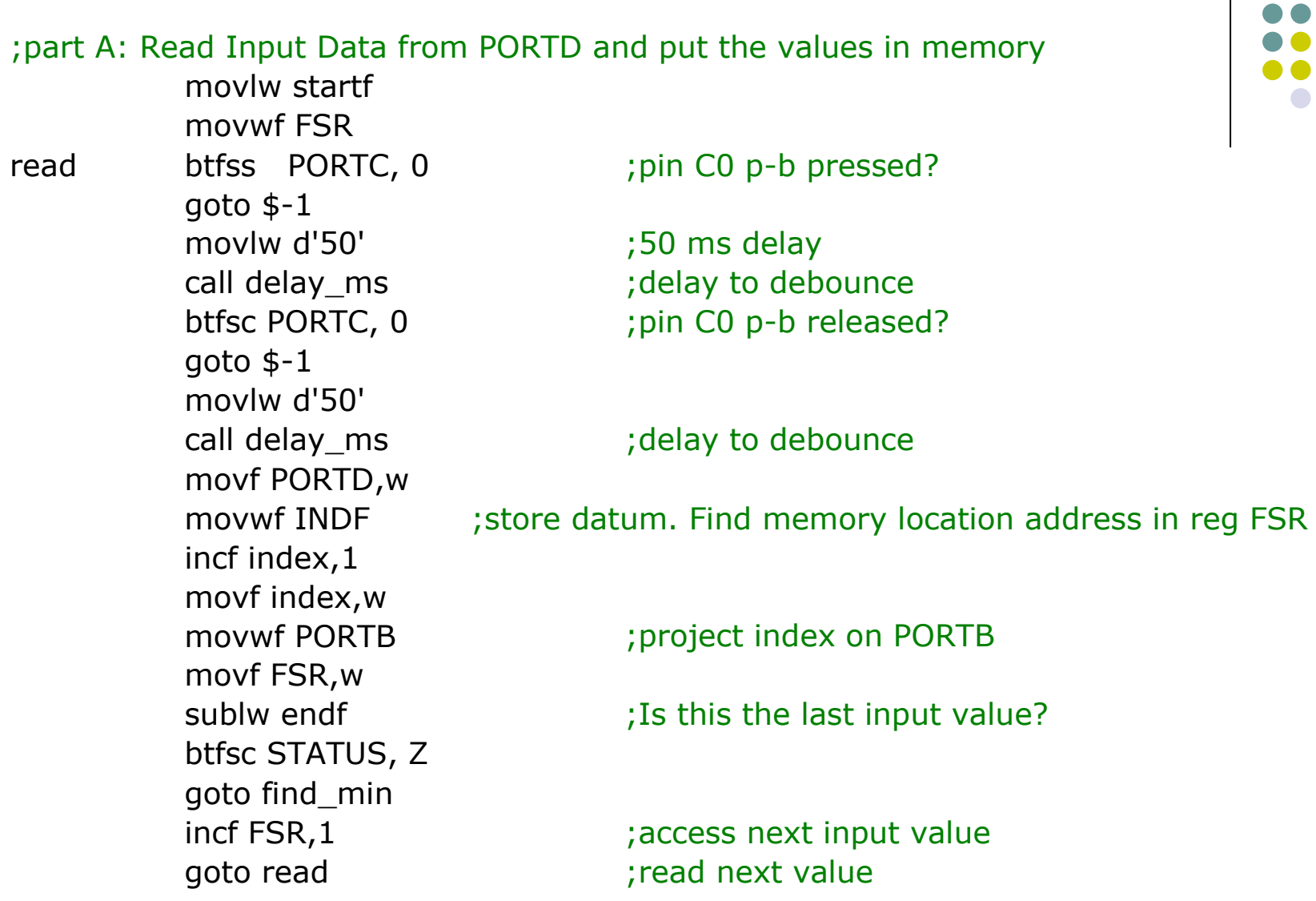

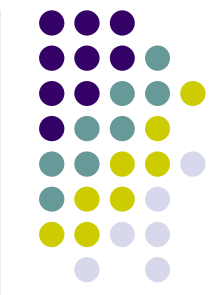

#### **Structured programming based on subroutines**

;**Find minimum among N elements with structured program**;Code structured with subroutines;28.10.2012 by John Kalomiros

#### #include "p16F877.inc"

\_\_CONFIG \_CP\_OFF & \_WDT\_OFF & \_XT\_OSC & \_PWRTE\_OFF & \_CPD\_OFF &WRT\_ENABLE\_ON & BODEN\_ON & LVP\_OFF

#### ;variable definitions-memory allocation

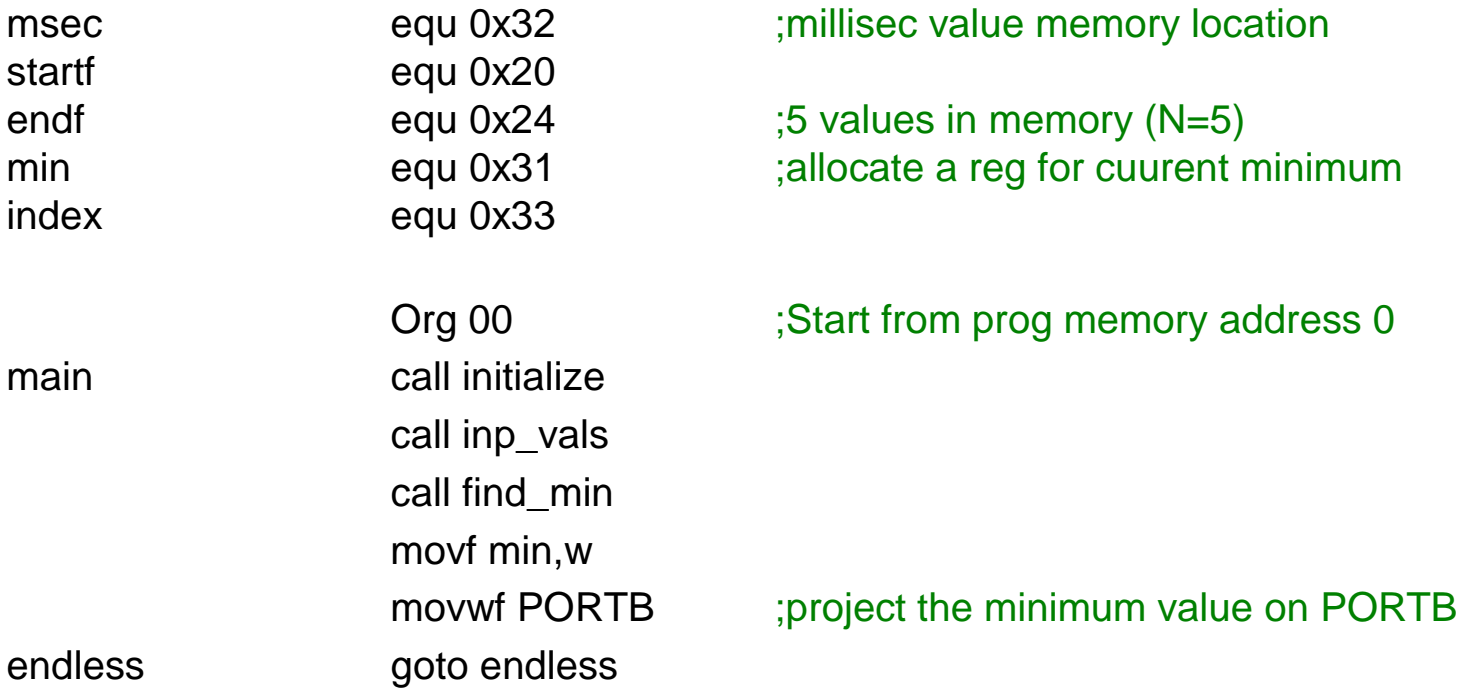

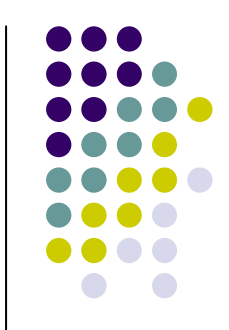

### **CONFIGURATION BITS**

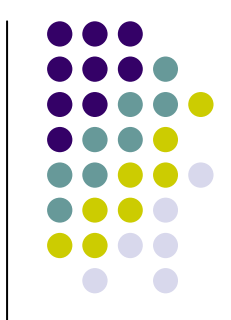

These are part of the MCU's internal memory. They can only be changed during programming (never during run-time). They set the mode of function of certain internal units, like the oscillator, the WDT, programming mode, etc.

You may set them in code using the declaration CONFIG:

\_\_CONFIG \_CP\_OFF & \_WDT\_OFF & \_XT\_OSC & \_PWRTE\_OFF & \_CPD\_OFF & \_WRT\_ENABLE\_ON & \_BODEN\_ON & \_LVP\_OFF

OR you may set them in MPLAB selecting Configure=>Configuration Bits in the main menu

BEWARE: if you omit to set the configuration bits you are bound to run into potentially serious problems

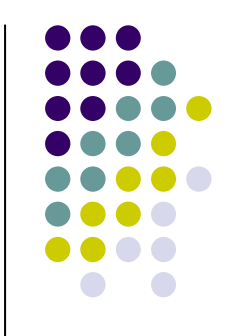

## **Required reading:**

Designing Embedded Systems with PIC microcontrollersby Tim Wilmshurst, chapters 4 and 5.

Embedded Systems design: A Unified Hardware-software approachby Frank Vahid and Tony Givargis, chapter 1.